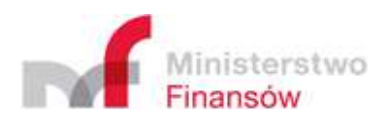

## Specyfikacja interfejsów usług Jednolitego Pliku Kontrolnego

Centrum Informatyki Resortu Finansów

19 września 2023 r.

Wersja 4.0

# Zmiany

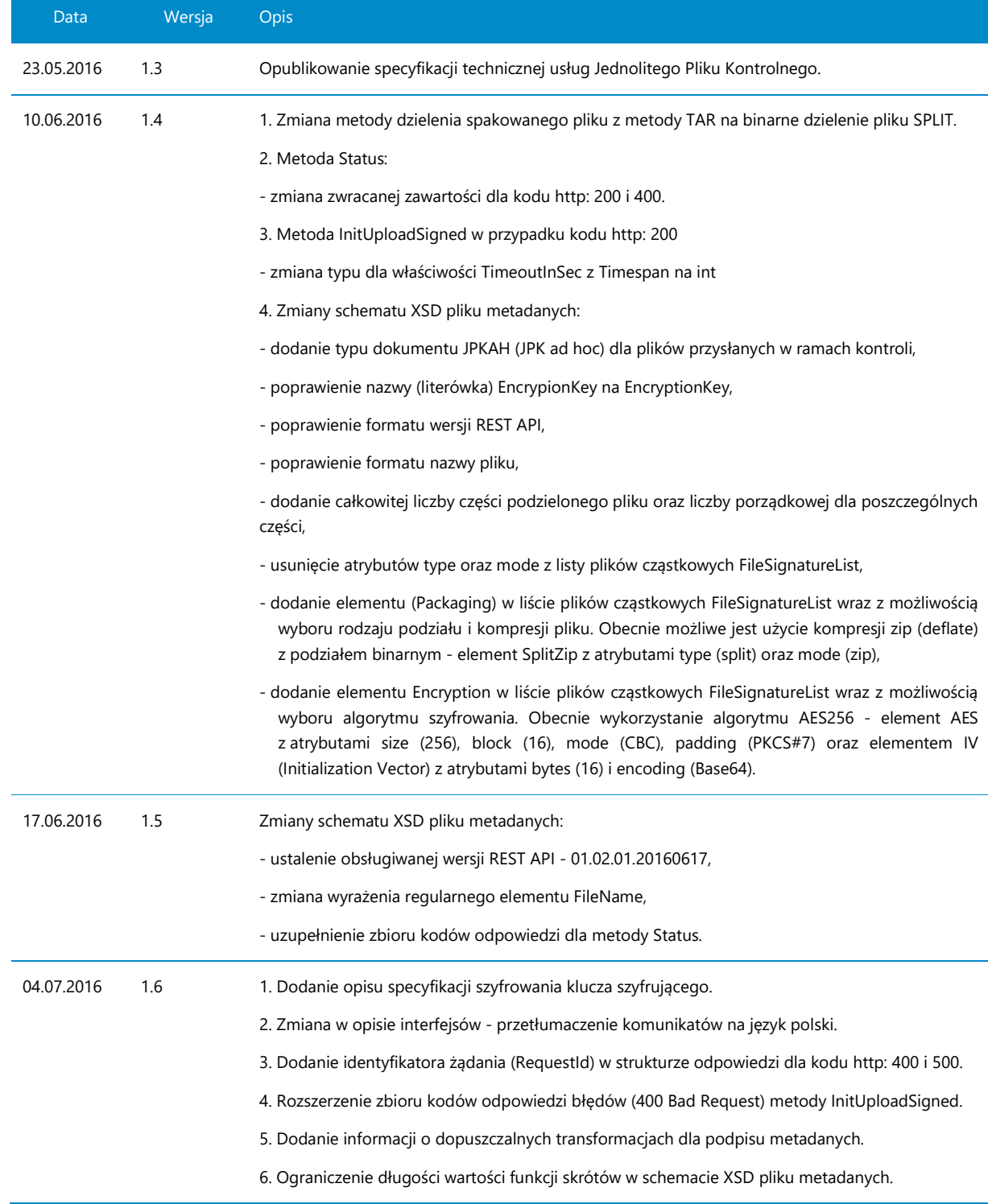

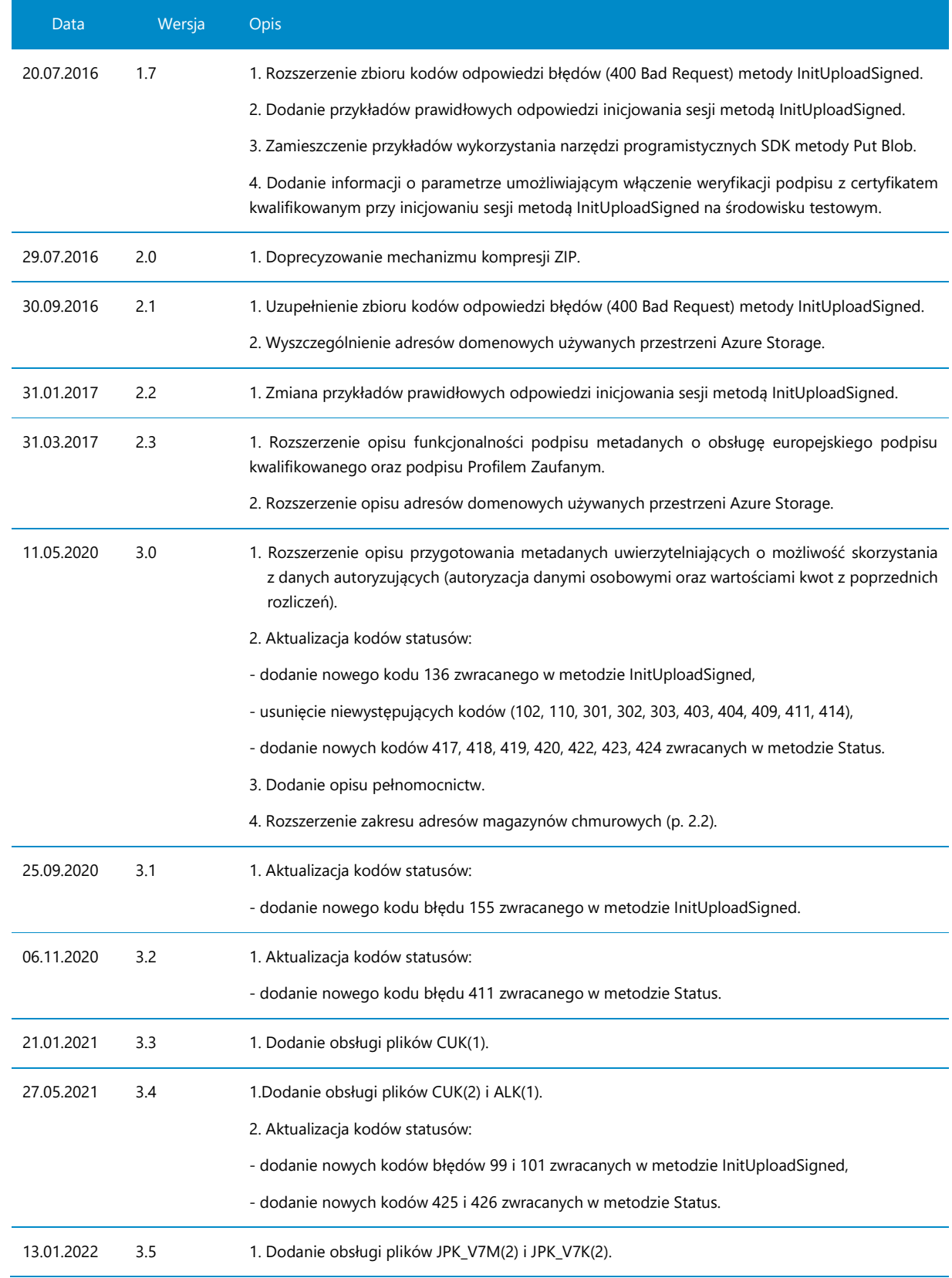

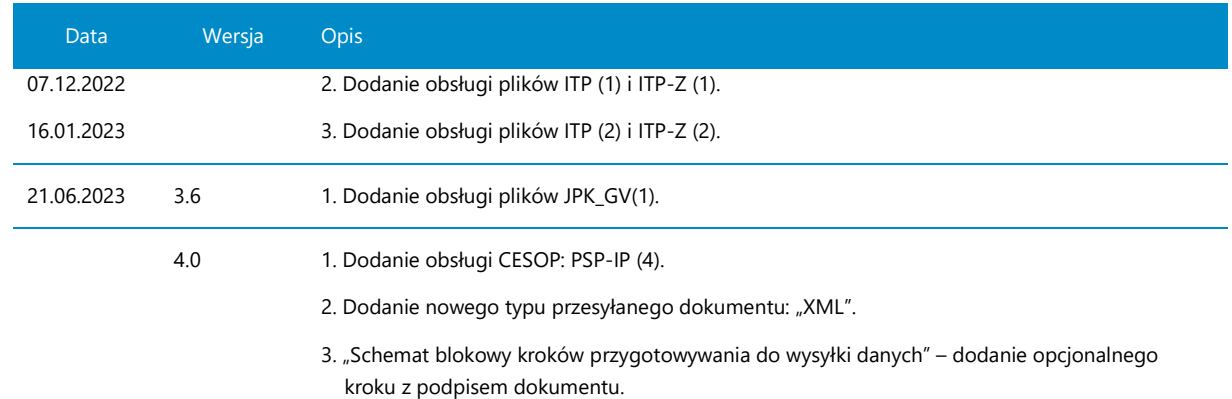

# Spis treści

٠

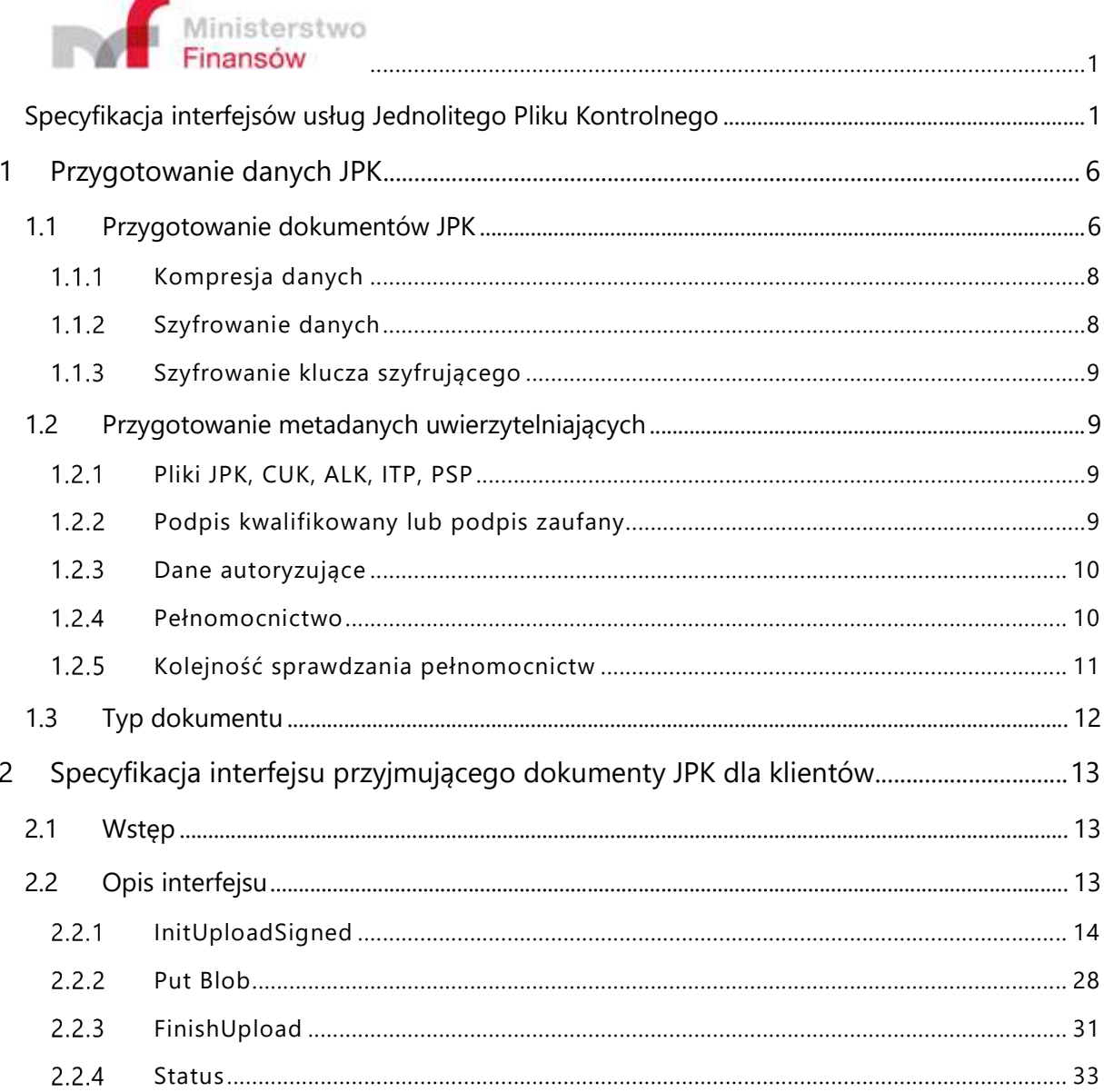

## 1 Przygotowanie danych JPK

## 1.1 Przygotowanie dokumentów JPK

Dane JPK przygotowywane będą po stronie klienta (np. w systemie ERP) w formie plików XML zgodnych ze schematem XSD opublikowanym przez:

- Ministerstwo Finansów na stronie https://epuap.gov.pl/wps/portal/strefa-urzednika/innesystemy/crwde lub na stronie Struktury JPK - Ministerstwo Finansów - Krajowa Administracja Skarbowa - Portal Gov.pl (www.gov.pl).
- Komisję Europejską na stronach: https://taxation-customs.ec.europa.eu/taxation-1/central-electronic-system-payment-information-cesop\_en.

Nazwy schematów opublikowanych w CRWDE ePUAP:

- **JPK\_V7M(1), JPK\_V7M(2)** DEKLARACJA MIESIĘCZNA I EWIDENCJA DLA PODATKU OD TOWARÓW I USŁUG (W FORMIE JEDNOLITEGO PLIKU KONTROLNEGO).
- **JPK\_V7K(1), JPK\_V7K(2)** DEKLARACJA KWARTALNA I EWIDENCJA DLA PODATKU OD TOWARÓW I USŁUG (W FORMIE JEDNOLITEGO PLIKU KONTROLNEGO).
- **CUK (1), CUK (2)** INFORMACJA W SPRAWIE OPŁATY OD ŚRODKÓW SPOŻYWCZYCH.
- **ALK (1)** INFORMACJA W SPRAWIE OPŁATY ZA ZEZWOLENIE NA OBRÓT HURTOWY NAPOJAMI ALKOHOLOWYMI W OPAKOWANIACH DO 300 ML.
- **ITP (1), ITP (2), ITP-Z (1), ITP-Z (2)** INFORMACJA O TRANSAKCJACH PŁATNICZYCH PRZY UŻYCIU TERMINALI PŁATNICZYCH.
- **JPK\_GV (1)** EWIDENCJA WEWNETRZNA CZŁONKÓW GRUPY VAT.
- **PSP-IP(4)** RAPORT OD INSTYTUCJI PŁATNICZNYCH ZOBOWIĄZANYCH DO RAPORTROWANIA W RAMACH CESOP.

Każdy z dokumentów opisanych właściwym schematem ma stanowić osobny plik XML. Wygenerowany plik XML powinien być zakodowany w UTF-8. Przygotowanie dokumentów JPK do wysłania odbywa się zgodnie ze schematem zamieszczonym poniżej:

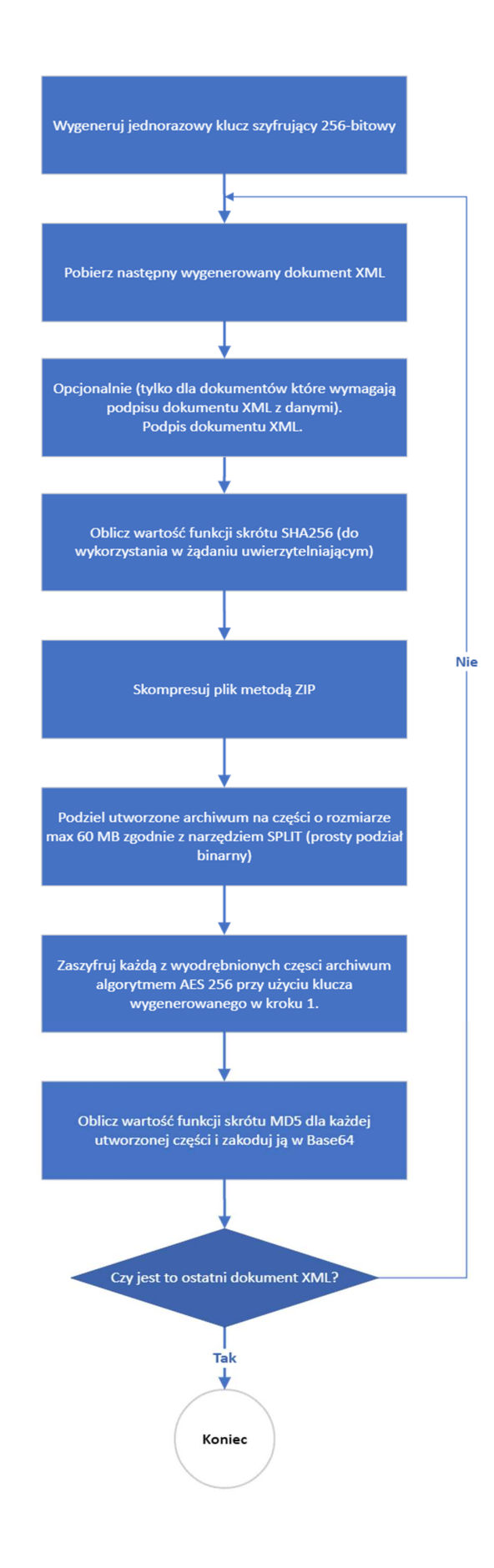

*Rysunek 1 Schemat blokowy kroków przygotowywania do wysyłki danych* 

#### $1.1.1$ Kompresja danych

Wygenerowany dokument JPK/XML zostanie skompresowany do pliku w formacie ZIP oraz podzielony binarnie na części o wielkości nie przekraczającej 60 MB.

Wymagana metoda kompresji to format pliku ZIP z użyciem algorytmu DEFLATE, bez stosowania opcji dzielenia (split/multipart). W wyniku kompresji powinien powstać jeden plik ZIP zawierający pojedynczy dokument JPK/XML. Jeżeli rozmiar otrzymanego pliku ZIP przekracza 60MB, należy go podzielić binarnie na odpowiednią liczbę części o wielkości 60MB każda oraz ostatnią część o rozmiarze nie większym niż 60MB.

Wykorzystanie tego podejścia umożliwia zastosowanie powszechnie dostępnych narzędzi i zapewnia łatwość implementacji na różnych platformach.

#### $1.1.2$ Szyfrowanie danych

Po skompresowaniu plików, kolejnym etapem jest ich szyfrowanie. Używany jest do tego algorytm AES256, z kluczem generowanym po stronie klienta

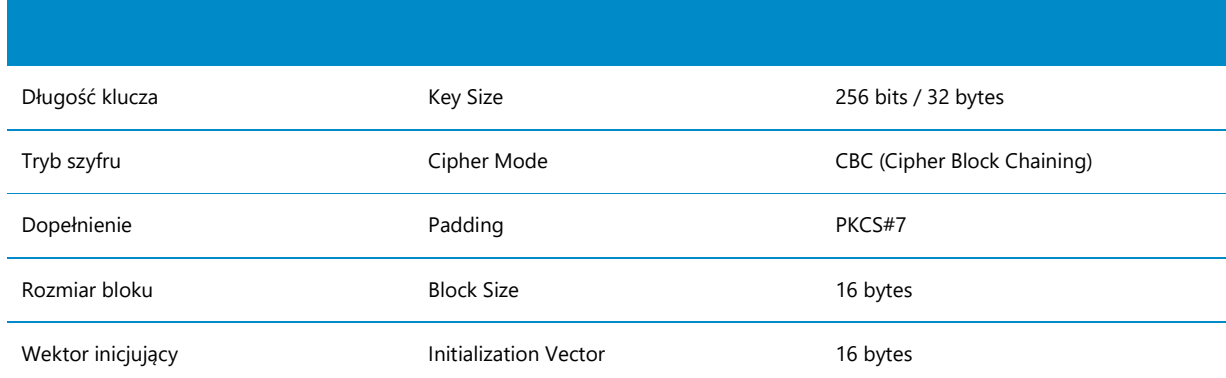

### **Specyfikacja algorytmu AES:**

### **Procedura szyfrowania:**

- **Generowanie klucza**: Klient tworzy losowy klucz o długości 256 bitów.
- **Szyfrowanie archiwum**: Wszystkie segmenty skompresowanego archiwum (patrz pkt. 1.1) są szyfrowane przy użyciu wyżej wymienionego algorytmu AES256 i wygenerowanego klucza.
- **Szyfrowanie klucza**: Klucz używany do szyfrowania plików jest następnie szyfrowany przy pomocy algorytmu asymetrycznego RSA. Do tego celu używany jest certyfikat klucza publicznego udostępnionego przez Ministerstwo Finansów.
- **Dołączanie klucza do metadanych**: Po zaszyfrowaniu klucz jest dołączany do pliku z metadanymi, który jest opisany w dalszej części dokumentacji.

#### $1.1.3$ Szyfrowanie klucza szyfrującego

Szyfrowanie klucza szyfrującego należy wykonać algorytmem asymetrycznym RSA z wykorzystaniem certyfikatu klucza publicznego udostępnionego przez Ministerstwo Finansów. W implementacji mechanizmu szyfrowania należy użyć następującej specyfikacji algorytmu RSA:

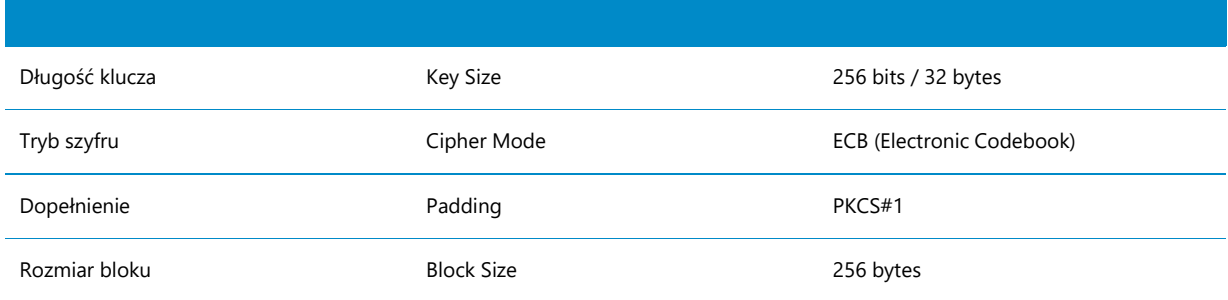

## 1.2 Przygotowanie metadanych uwierzytelniających

#### $1.2.1$ Pliki JPK, CUK, ALK, ITP, PSP

Po przygotowaniu zasadniczych dokumentów zgodnych ze schematem odpowiedniego rodzaju pliku, klient, w celu wysłania danych, musi przygotować dane uwierzytelniające, mające postać odpowiedniego XML, przesłane w metodzie InitUploadSigned (opisanej w następnym rozdziale).

Plik metadanych musi być uwierzytelniony jedną z technik:

- 1. użycie:
	- a. podpisu kwalifikowanego (polski lub europejski),
	- b. podpisu zaufanego
- 2. umieszczenie elementu AuthData zawierającego zaszyfrowane dane autoryzujące

#### Podpis kwalifikowany lub podpis zaufany  $122$

Plik metadanych musi być podpisany cyfrowo **podpisem kwalifikowanym polskim lub europejskim** albo **podpisem zaufanym** zgodnie z algorytmem XAdES Basic Electronic Signature w postaci pliku XML zgodnego ze schematem http://www.w3.org/2000/09/xmldsig, w skrócie XAdES-BES w wersji **Enveloped** (podpis jako dodatkowy element ds:Signature w oryginalnym XML) lub **Enveloping** (oryginalny dokument zawarty jako element w podpisanej strukturze). Przy podpisywaniu można dokonać transformacji obiektu podpisywanego zgodnie z kodowaniem http://www.w3.org/2000/09/xmldsig#base64.

Funkcją skrótu wykorzystywaną w podpisie powinna być RSA-SHA256.

Przykład metadanych uwierzytelniających można znaleźć w p. 2.2.1, gdzie omówiona jest metoda InitUploadSigned, przyjmująca metadane uwierzytelniające.

#### $1.2.3$ Dane autoryzujące

W przypadku korzystania z metody autoryzacji kwotą należy uzupełnić element AuthData:

```
 <xs:element name="AuthData" minOccurs="0" maxOccurs="1">
     <xs:annotation>
```
 <xs:documentation>To opcjonalne pole powinno zawierać dokument XML zgodny z opublikowaną schemą SIG-2008\_v2-0.xsd zaszyfrowany z wykorzystaniem algorytmu symetrycznego AES256. Powinien zostać wykorzystany ten sam klucz, który jest wykorzystywany do szyfrowania części skompresowanego archiwum pliku JPK i załączany do niniejszego pliku metadanych. Algorytm kodowania zaszyfrowanych danych to Base64.</xs:documentation>

```
 </xs:annotation>
     <xs:simpleType>
         <xs:restriction base="xs:string"/>
     </xs:simpleType>
 </xs:element>
```
Pole to powinno zawierać dokument XML zgodny z opublikowanym schematem SIG-2008\_v2-0.xsd zaszyfrowany z wykorzystaniem algorytmu symetrycznego AES256 (generowany po stronie klienta). Powinien zostać wykorzystany **ten sam klucz**, który jest wykorzystywany do szyfrowania części skompresowanego archiwum pliku JPK i załączany do pliku metadanych. Algorytm kodowania zaszyfrowanych danych to Base64.

Parametry szyfrowania danych autoryzujących:

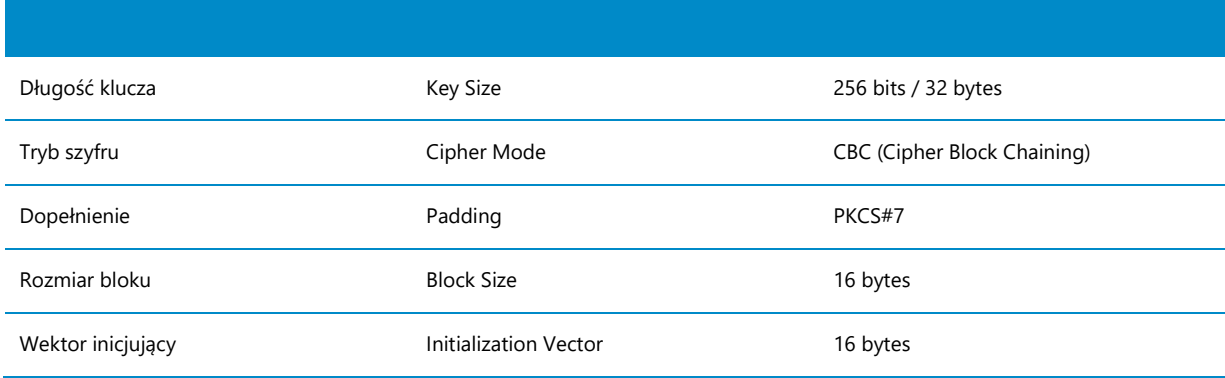

#### $124$ Pełnomocnictwo

System weryfikuje czy osobie, która składa dokument w imieniu firmy lub podatnika z użyciem podpisu (podpis kwalifikowany lub podpis zaufany) zostało udzielone pełnomocnictwo do podpisywania deklaracji składanej za pomocą środków komunikacji elektronicznej UPL-1, CRPO (Centralnego Rejestru Pełnomocnictw Ogólnych) lub Pełnomocnictw Szczególnych.

W przypadku składania dokumentu w imieniu firmy lub podatnika z użyciem podpisu kwalifikowanego lub podpisu zaufanego wymagane jest zarejestrowanie w urzędzie skarbowym pełnomocnictwa do podpisywania deklaracji składanych drogą elektroniczną.

Brak lub błędnie nadane pełnomocnictwo będzie skutkowało zakończeniem przetwarzaniem dokumentu z kodem błędu 420 zwracanym przez metodę Status.

W przypadku podpisu kwalifikowanego wydanego przez polskie centrum certyfikacji, certyfikat powinien zawierać PESEL lub NIP właściciela podpisu.

Pełnomocnictwo nie jest sprawdzane w przypadku użycia danych autoryzujących.

#### $1.2.5$ Kolejność sprawdzania pełnomocnictw

W zależności od tego jakiego procesu dotyczy przesyłany plik, pełnomocnictwo do jego złożenia, które sprawdzane jest w oparciu o podpis jaki został użyty do podpisania pliku, sprawdzane jest w różnych bazach pełnomocnictw i jego brak może skutkować odrzuceniem pliku lub sprawdzeniem przez urzędnika.

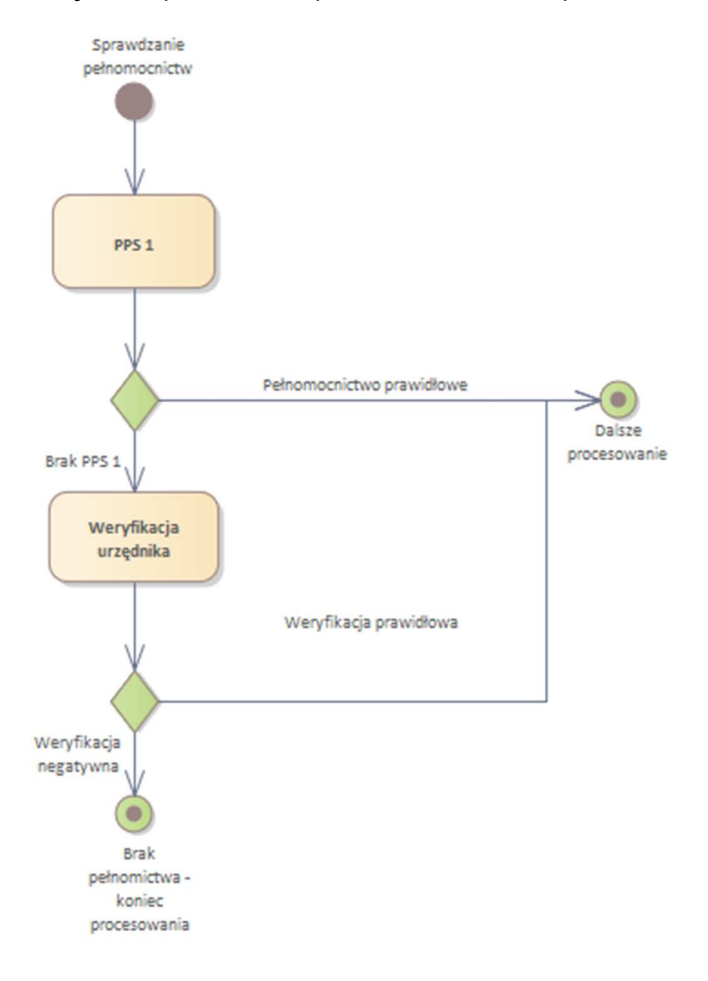

Kolejność sprawdzania pełnomocnictw dla plików PSP

## 1.3 Typ dokumentu

W zależności od rodzaju przesyłanego pliku, musi posiadać on odpowiedni typ dokumentu zwarty w schemacie. Dostępne są następujące typy dokumentów:

- 1 JPK dla plików JPK, CUK, ALK, ITP
- 2 XML dla plików PSP

Typ dokumentu umieszczony jest DocumentType, przykład użycia:

"<DocumentType>JPK</DocumentType>"

## 2 Specyfikacja interfejsu przyjmującego dokumenty JPK dla klientów

## 2.1 Wstęp

System przyjęć dokumentów korzysta z architektury RESTful, działającej za pośrednictwem protokołu HTTPS.

## 2.2 Opis interfejsu

Zasadnicza część interfejsu dla klientów ERP składa się z następujących metod:

- InitUploadSigned
- Put Blob
- FinishUpload
- **Status**

### **Implementacja środowiska testowego dostępna jest pod adresem:**

https://test-e-dokumenty.mf.gov.pl/

Natomiast adresy poszczególnych metod przedstawiają się następująco:

https://test-e-dokumenty.mf.gov.pl/api/Storage/InitUploadSigned

https://test-e-dokumenty.mf.gov.pl/api/Storage/Status/{referenceNumber}

https://test-e-dokumenty.mf.gov.pl/api/Storage/FinishUpload

Adresy magazynów chmurowych do których wysyłane są pliki JPK:

https://taxdocumentstorage00tst.blob.core.windows.net

https://taxdocumentstorage01tst.blob.core.windows.net

https://taxdocumentstorage02tst.blob.core.windows.net

…

https://taxdocumentstorage97tst.blob.core.windows.net

https://taxdocumentstorage98tst.blob.core.windows.net

https://taxdocumentstorage99tst.blob.core.windows.net

### **Implementacja środowiska produkcyjnego dostępna jest pod adresem:**

https://e-dokumenty.mf.gov.pl/

Natomiast adresy poszczególnych metod przedstawiają się następująco:

https://e-dokumenty.mf.gov.pl/api/Storage/InitUploadSigned

https://e-dokumenty.mf.gov.pl/api/Storage/Status/{referenceNumber}

https://e-dokumenty.mf.gov.pl/api/Storage/FinishUpload

Adresy magazynów chmurowych do których wysyłane są pliki JPK:

https://taxdocumentstorage00.blob.core.windows.net

https://taxdocumentstorage01.blob.core.windows.net

https://taxdocumentstorage02.blob.core.windows.net

…

https://taxdocumentstorage97.blob.core.windows.net

https://taxdocumentstorage98.blob.core.windows.net

https://taxdocumentstorage99.blob.core.windows.net

wykorzystywane nazwy domenowe można weryfikować za pomocą wyrażenia regularnego:

## **https:[/]{2}taxdocumentstorage[0-9]{2}.blob.core.windows.net[/](.\*)**

Poniżej znajduje się szczegółowy opis działania metod.

#### InitUploadSigned  $2.2.1$

Metoda inicjująca sesję klienta. Jej wywołanie jest warunkiem koniecznym do przesłania danych metodą Put Blob usługi Azure.

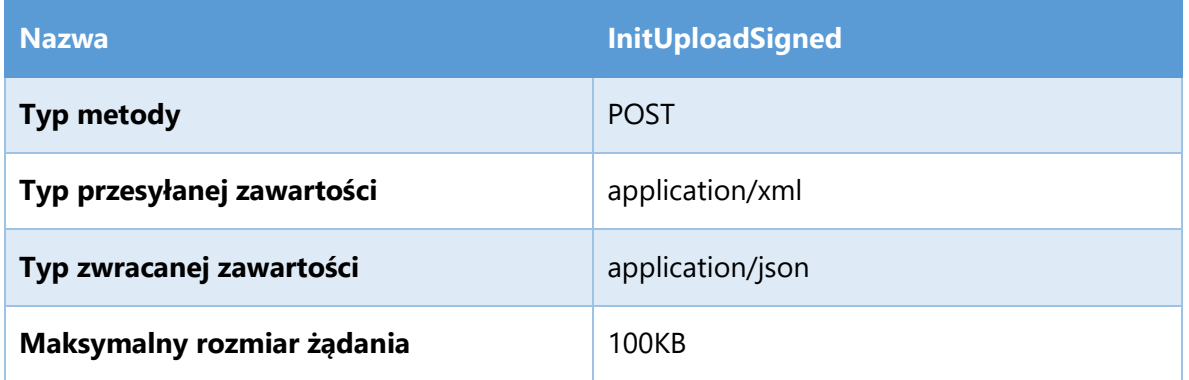

Opis parametrów przekazywanych w adresie metody:

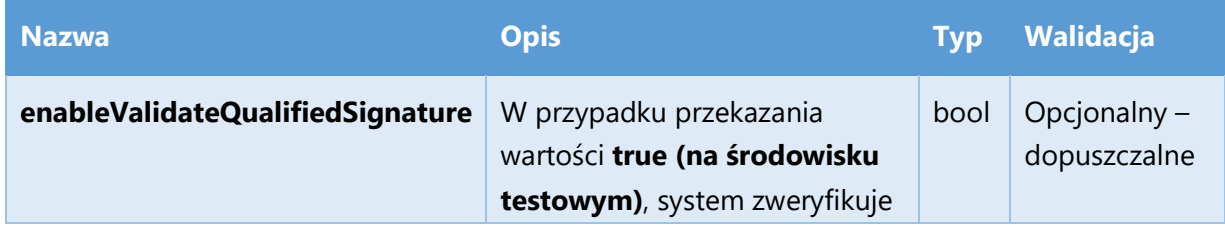

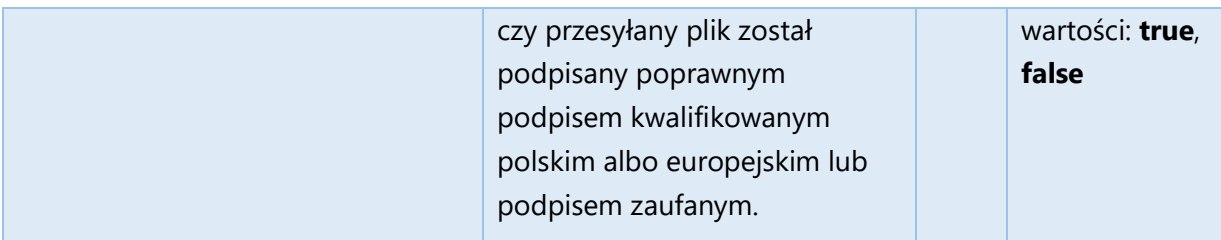

Adres metody z włączoną weryfikacją podpisu kwalifikowanego:

https://test-e-dokumenty.mf.gov.pl/api/Storage/InitUploadSigned?enableValidateQualifiedSignature=true

Opis struktury XML stanowiącego zawartość żądania (message body):

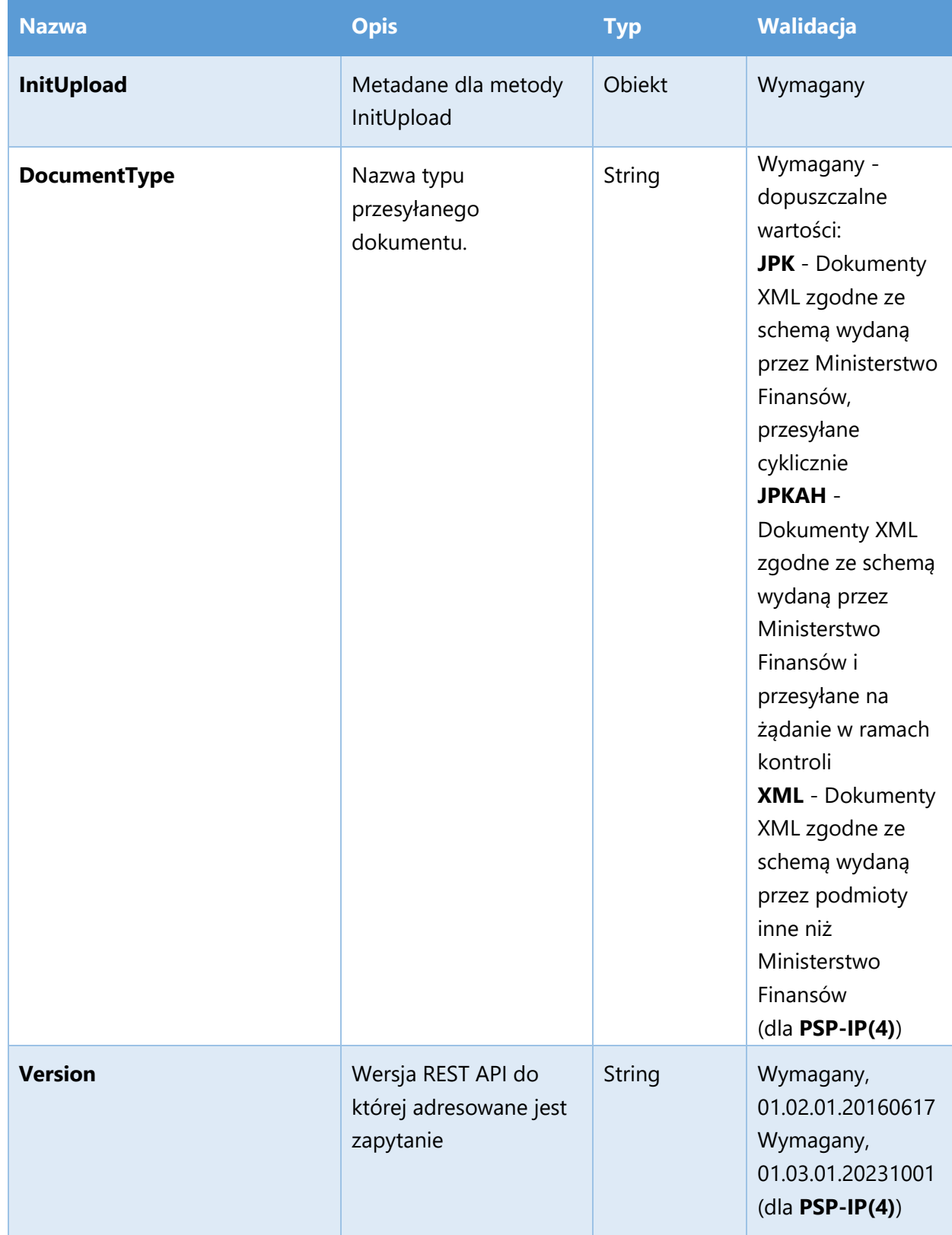

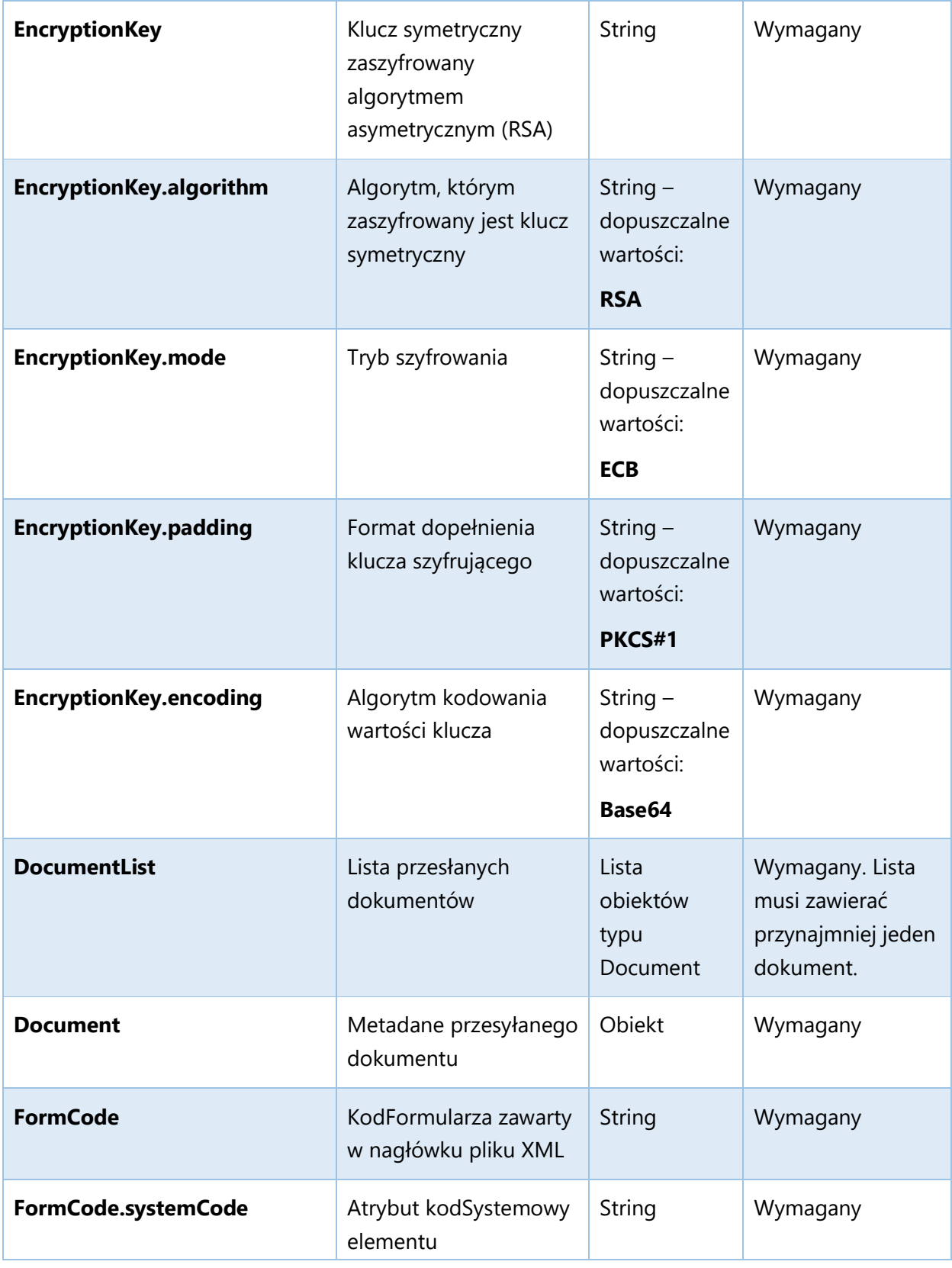

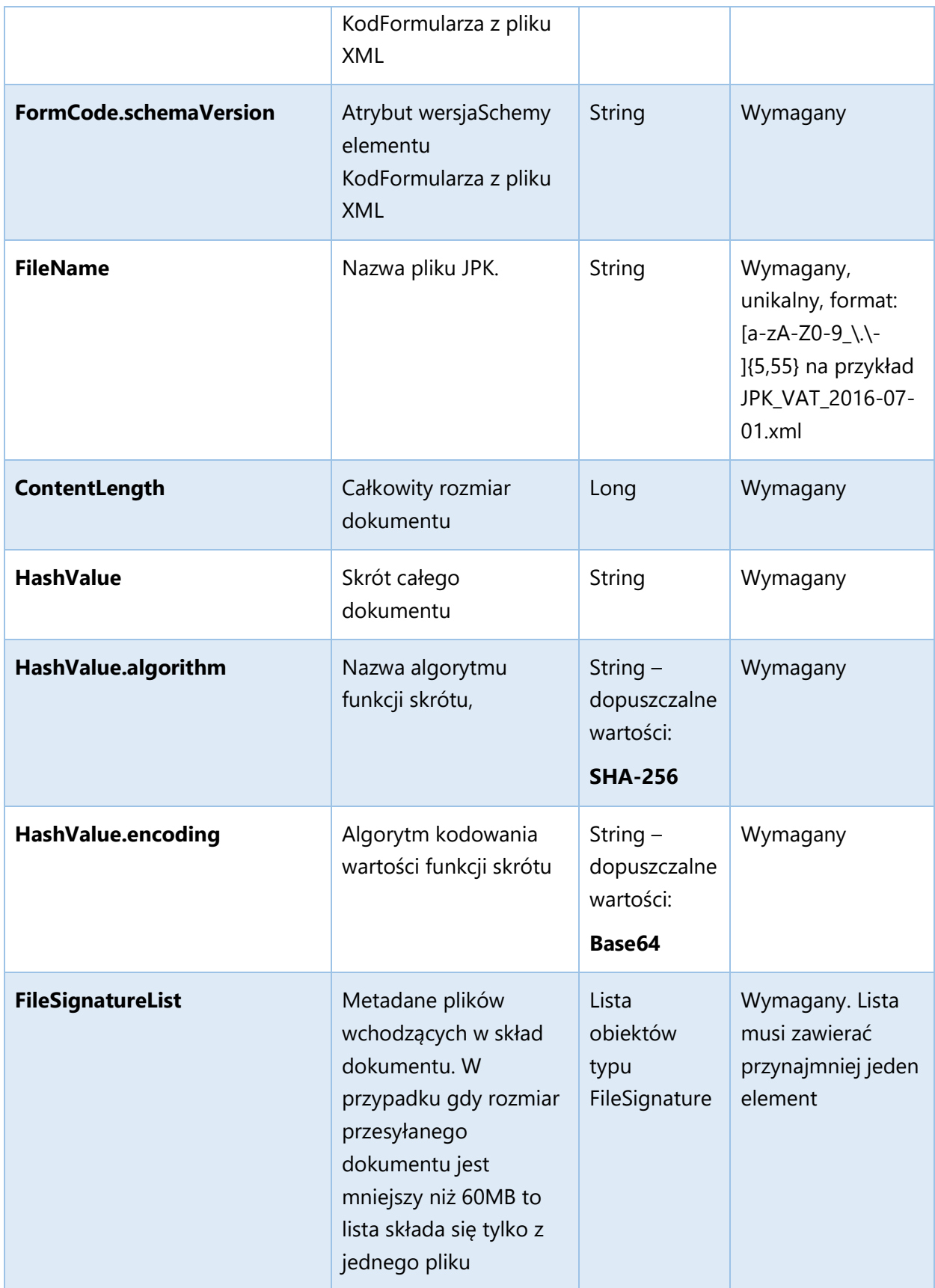

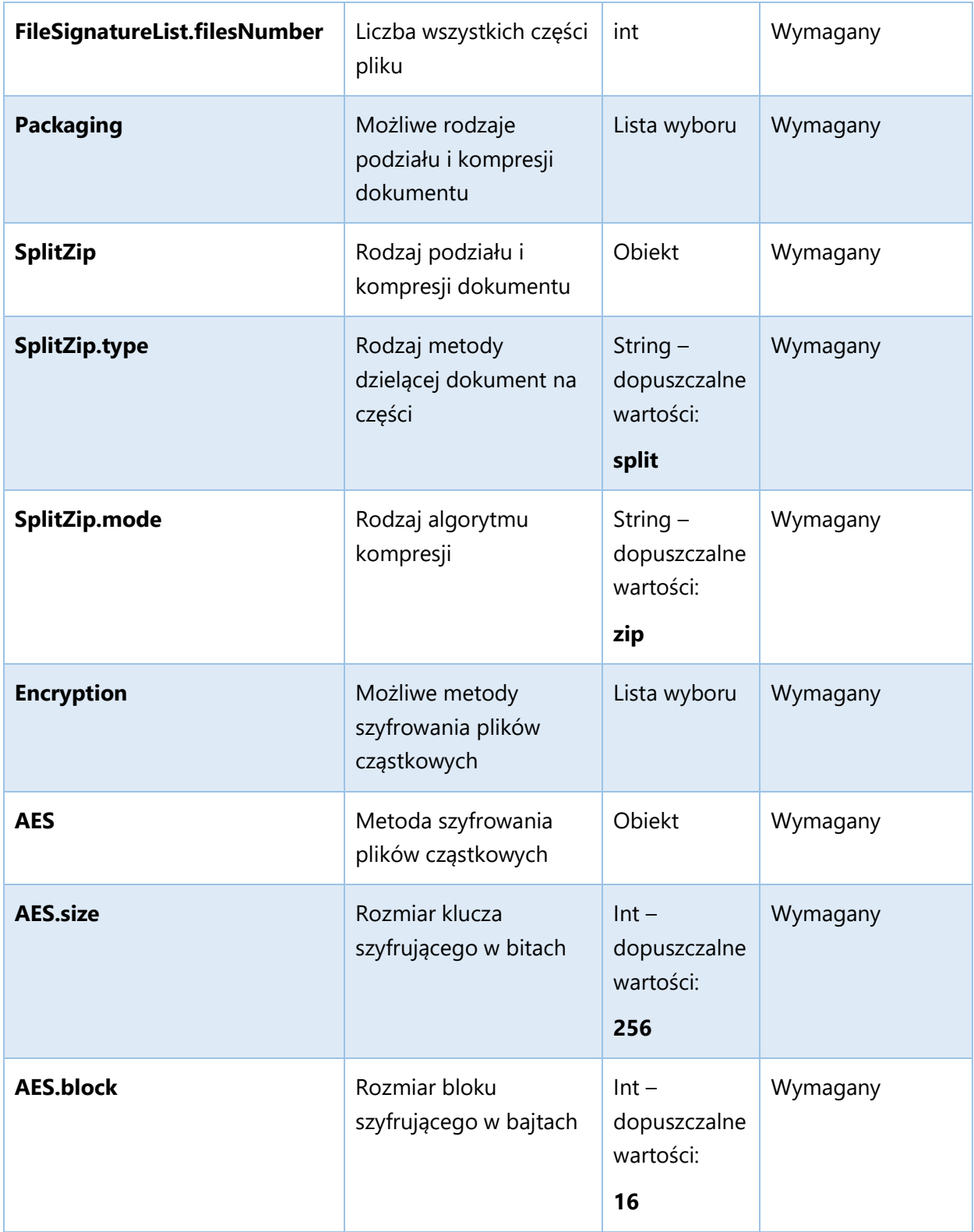

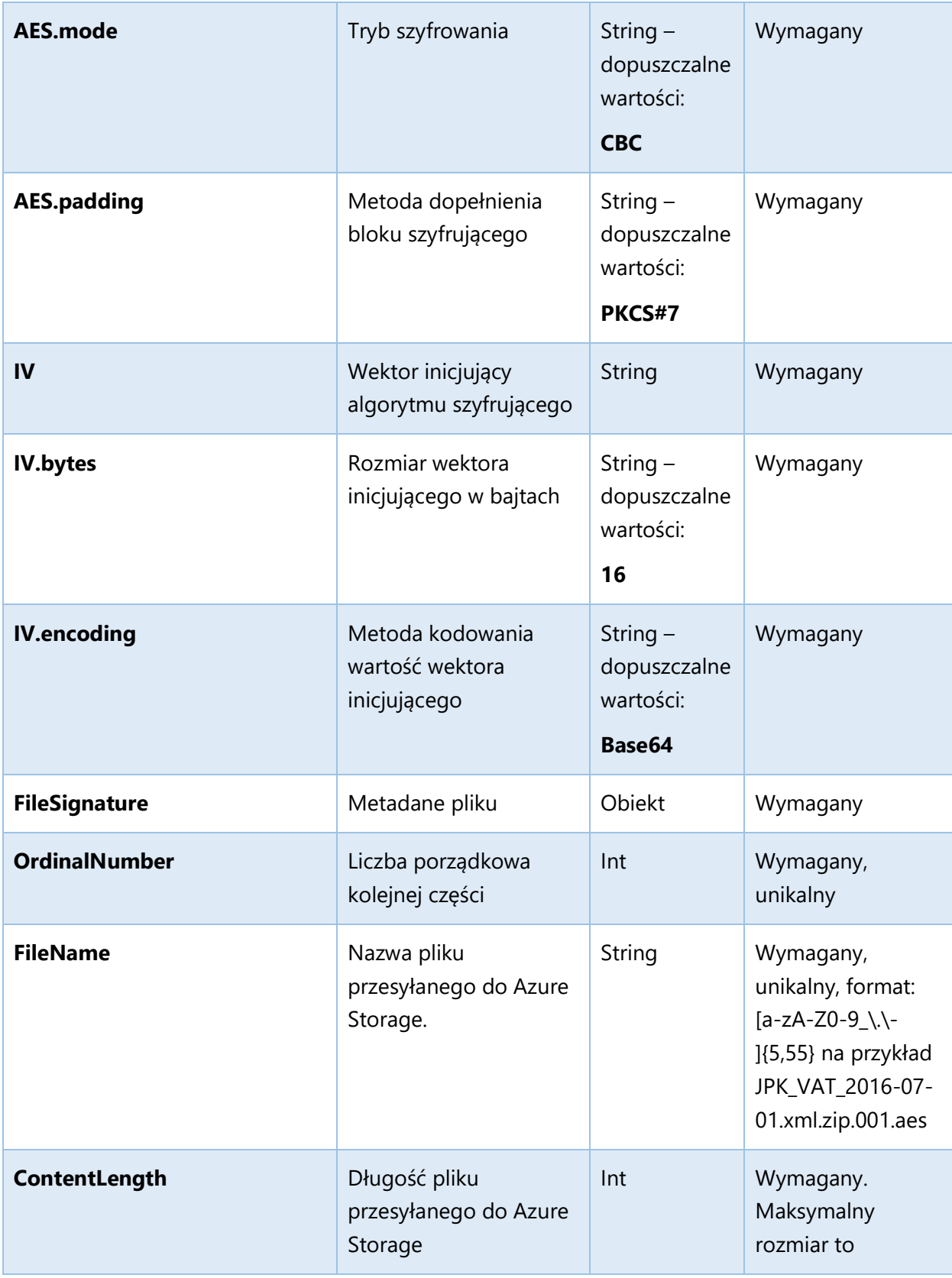

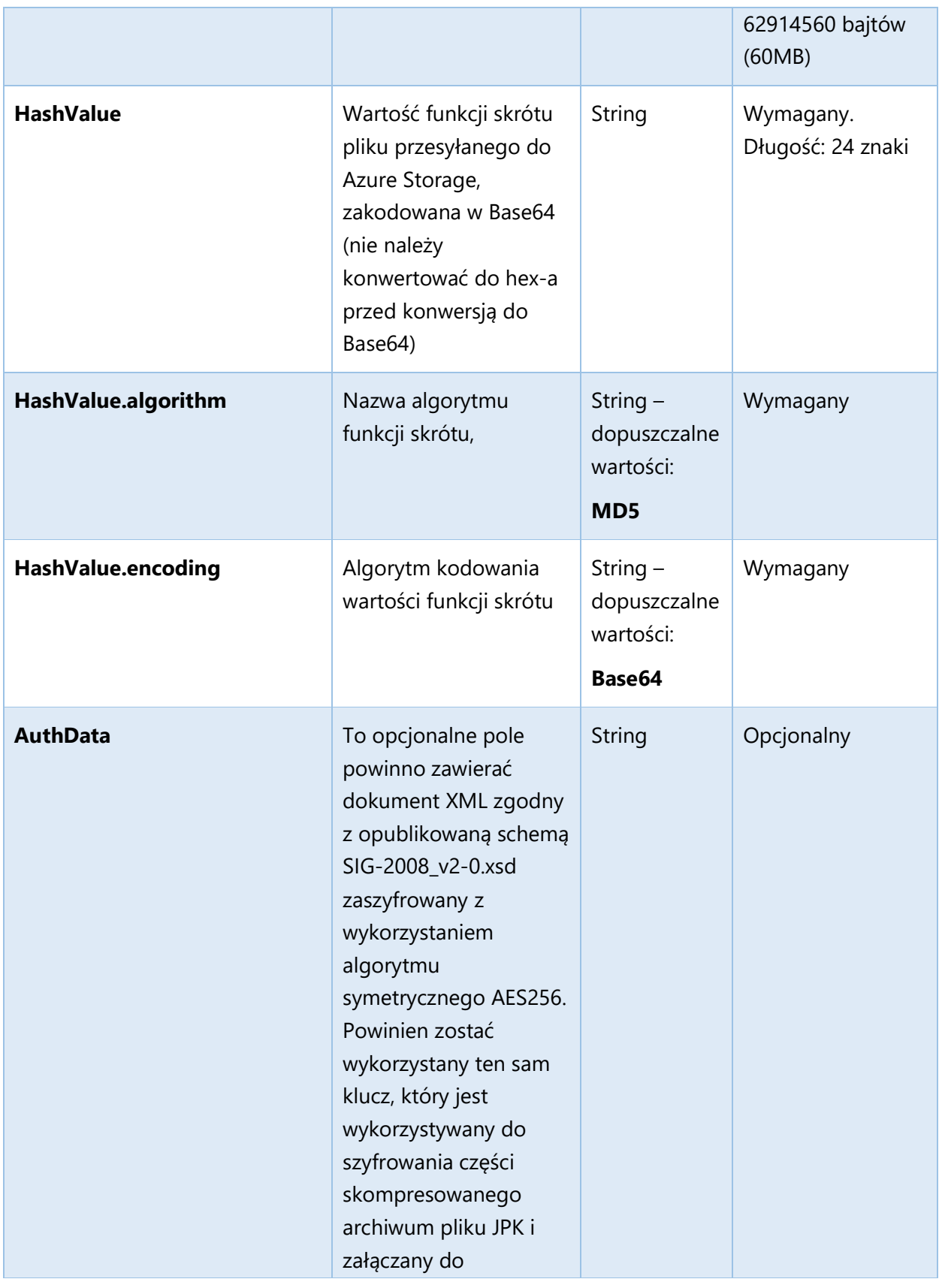

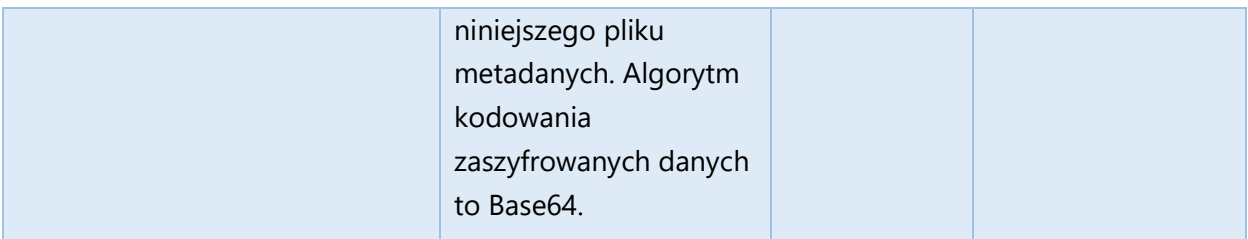

Skrót pliku przesyłanego do Storage (element **HashValue** w typie **FileSignatureType**) to wartość funkcji skrótu zgodnie z MD5 zakodowana następnie za pomocą Base64.

Schemat XSD dokumentu XML stanowiącego treść żądania jest udostępniony na stronie https://www.podatki.gov.pl/jednolity-plik-kontrolny/ w sekcji "JPK\_VAT z deklaracją". We wskazanej lokalizacji umieszczono przykład metadanych podpisanych w formacie XAdES-BES certyfikatem niekwalifikowanym (self-signed).

Schemat XSD dla projektu CESOP aktualna wersja znajduje się na stronie : https://www.gov.pl/web/kas/dostawcy-uslug-platniczych

Metoda InitUploadSigned zwraca trzy typy odpowiedzi:

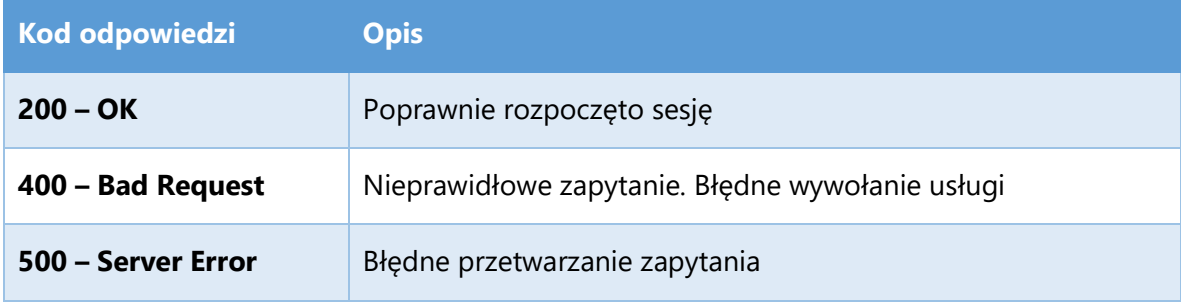

Opis struktury JSON (application/json) poprawnej odpowiedzi (200 – OK):

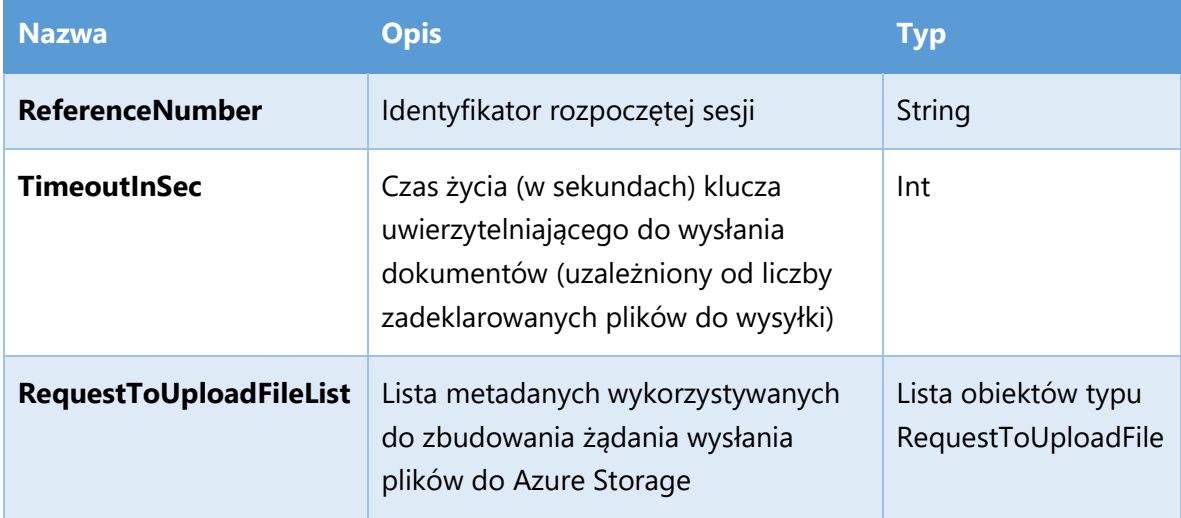

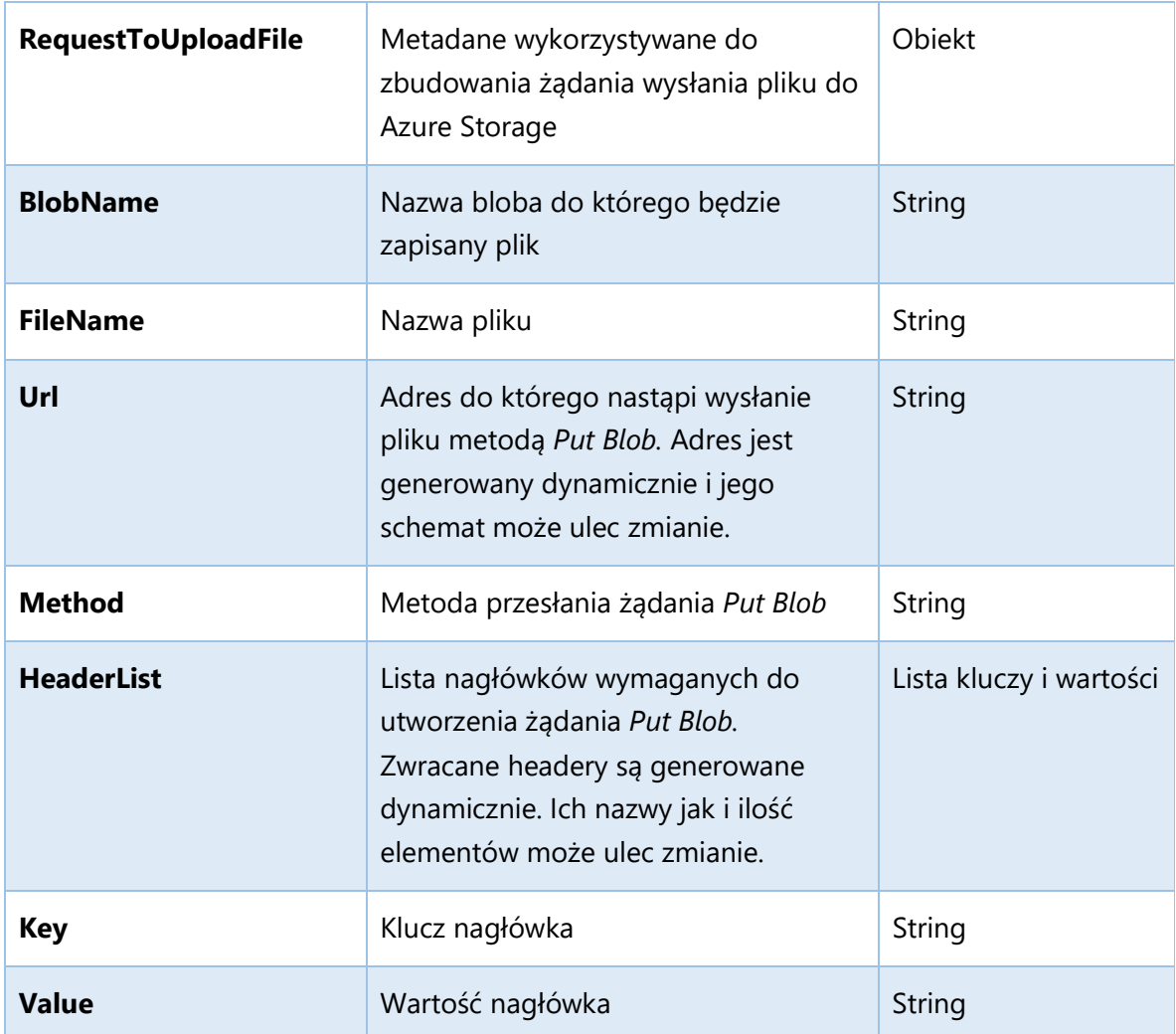

Przykład treści poprawnej odpowiedzi (200 - OK):

{

"ReferenceNumber": "d4fd41850323d2f6000000b013016327",

"TimeoutInSec": 900,

"RequestToUploadFileList": [

{

"BlobName": "8377ed3d-1b05-4c76-b718-6fddd46fd298",

"FileName": "jpk\_vat\_100-01.xml.zip.aes",

"Url":

"https://taxdocumentstorage09tst.blob.core.windows.net/d4fd41850323d2f6000000b013016327/8377ed3d -1b05-4c76-b718-6fddd46fd298?sv=2015-07-

08&sr=b&si=d4fd41850323d2f6000000b013016327&sig=yFXyJdsPPkbE0iQwVs5ccLEYEU0lxQHldbVyPf PciXw%3D",

"Method": "PUT",

```
 "HeaderList": [ 
   { 
    "Key": "Content-MD5", 
    "Value": "eXkPLHMM+dHB5GCFoeAvsA==" 
   }, 
   { 
    "Key": "x-ms-blob-type", 
    "Value": "BlockBlob" 
   } 
 ] 
 }, 
 { 
  "BlobName": "0a80a089-bc10-41e1-a74d-70fd45f27aa3",
```
"FileName": "jpk\_vat\_100-02.xml.zip.aes",

"Url":

}

"https://taxdocumentstorage09tst.blob.core.windows.net/d4fd41850323d2f6000000b013016327/0a80a089 -bc10-41e1-a74d-70fd45f27aa3?sv=2015-07-

08&sr=b&si=d4fd41850323d2f6000000b013016327&sig=Fj%2BGjn7hCKIM6hSvMBGWBxSOyV7V%2FL MM9pnenbaoxks%3D",

```
 "Method": "PUT", 
    "HeaderList": [ 
     { 
      "Key": "Content-MD5", 
      "Value": "NZew85QTb16mFLzx9cyKzA==" 
     }, 
     { 
      "Key": "x-ms-blob-type", 
      "Value": "BlockBlob" 
     } 
   ] 
  } 
 ]
```
Odpowiedź dla przykładu pliku podpisanego certyfikatem niekwalifikowanym w formacie XAdES-BES (enveloping) zamieszczonego na stronie w archiwum JPK-VAT-TEST-0001.ZIP:

{

"ReferenceNumber": " ef7d17780087346e0000004c0c7982ec",

"TimeoutInSec": 900,

"RequestToUploadFileList": [

{

"BlobName": "094951bc-ba54-404e-b2c8-df2591ad0e17",

"FileName": "JPK-VAT-TEST-0001.xml.zip.aes",

"Url":

"https://taxdocumentstorage03tst.blob.core.windows.net/ef7d17780087346e0000004c0c7982ec/094951b c-ba54-404e-b2c8-df2591ad0e17?sv=2015-07-

08&sr=b&si=ef7d17780087346e0000004c0c7982ec&sig=kN7LlprYkIP9uxod%2F1gcaDGN8WjbEbfDIA4 GXuuzOmk%3D",

```
 "Method": "PUT", 
   "HeaderList": [ 
    { "Key": "Content-MD5", "Value": "5YnivEH4gz5Wg5E8M2XwAQ==" }, 
    { "Key": "x-ms-blob-type","Value": "BlockBlob" } 
   ] 
  } 
  ] 
}
```
Odpowiedź dla przykładu pliku podpisanego certyfikatem niekwalifikowanym w formacie XAdES-BES (enveloped) zamieszczonego na stronie w archiwum JPK-VAT-TEST-0000.ZIP:

{

"ReferenceNumber": " ef81ecf9011a546c0000004d72be8011",

"TimeoutInSec": 900,

"RequestToUploadFileList": [

{

"BlobName": "55a19799-5f1d-4336-9051-197dc53e5adf",

"FileName": "JPK-VAT-TEST-0001.xml.zip.aes",

"Url":

"https://taxdocumentstorage02tst.blob.core.windows.net/ef81ecf9011a546c0000004d72be8011/55a19799 -5f1d-4336-9051-197dc53e5adf?sv=2015-07- 08&sr=b&si=ef81ecf9011a546c0000004d72be8011&sig=HeLYQd8RfRucs4KGgWxITEU36OgQuqSe1RU XZ10n8%2Bs%3D",

"Method": "PUT",

"HeaderList": [

{ "Key": "Content-MD5", "Value": "5YnivEH4gz5Wg5E8M2XwAQ=="},

```
 { "Key": "x-ms-blob-type", "Value": "BlockBlob" } 
   ] 
  } 
 ] 
}
```
Opis struktury JSON (application/json) odpowiedzi (400 – Bad Request):

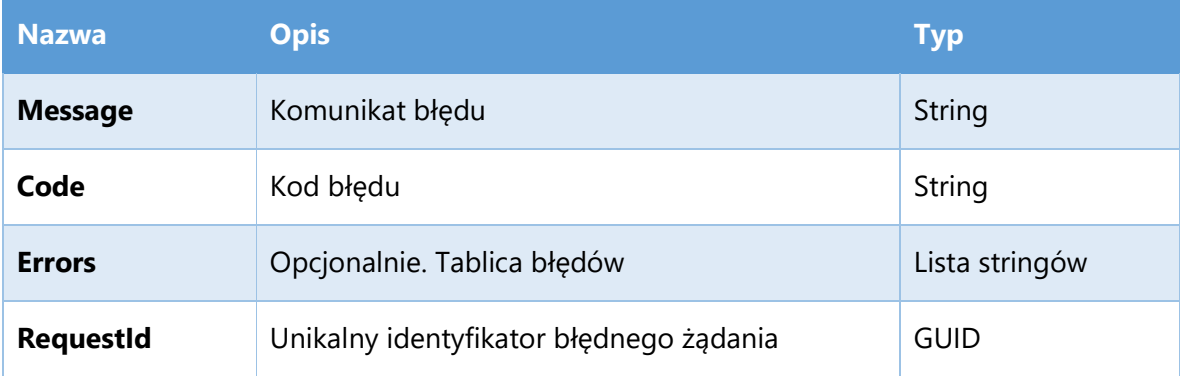

Wyszczególnienie kodów zawartych w odpowiedzi (400 – Bad Request):

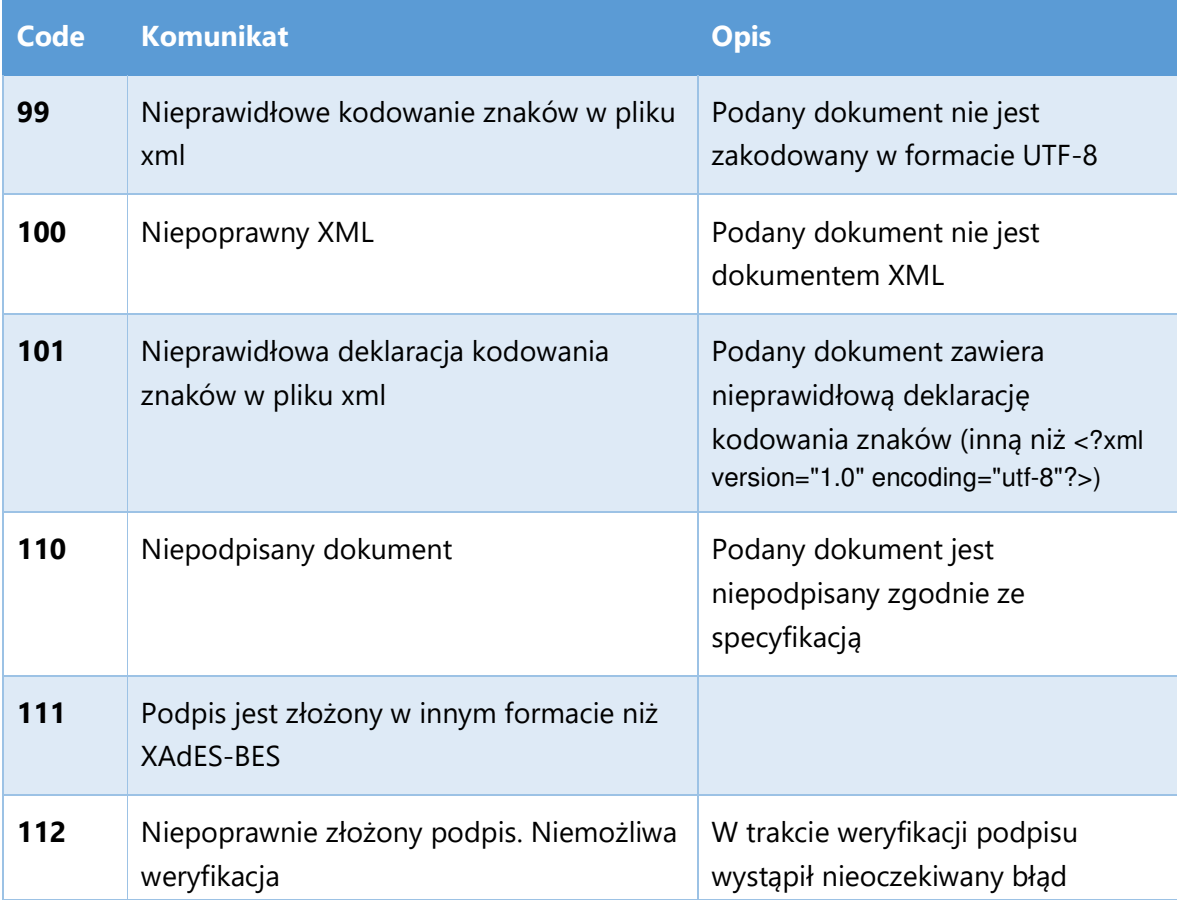

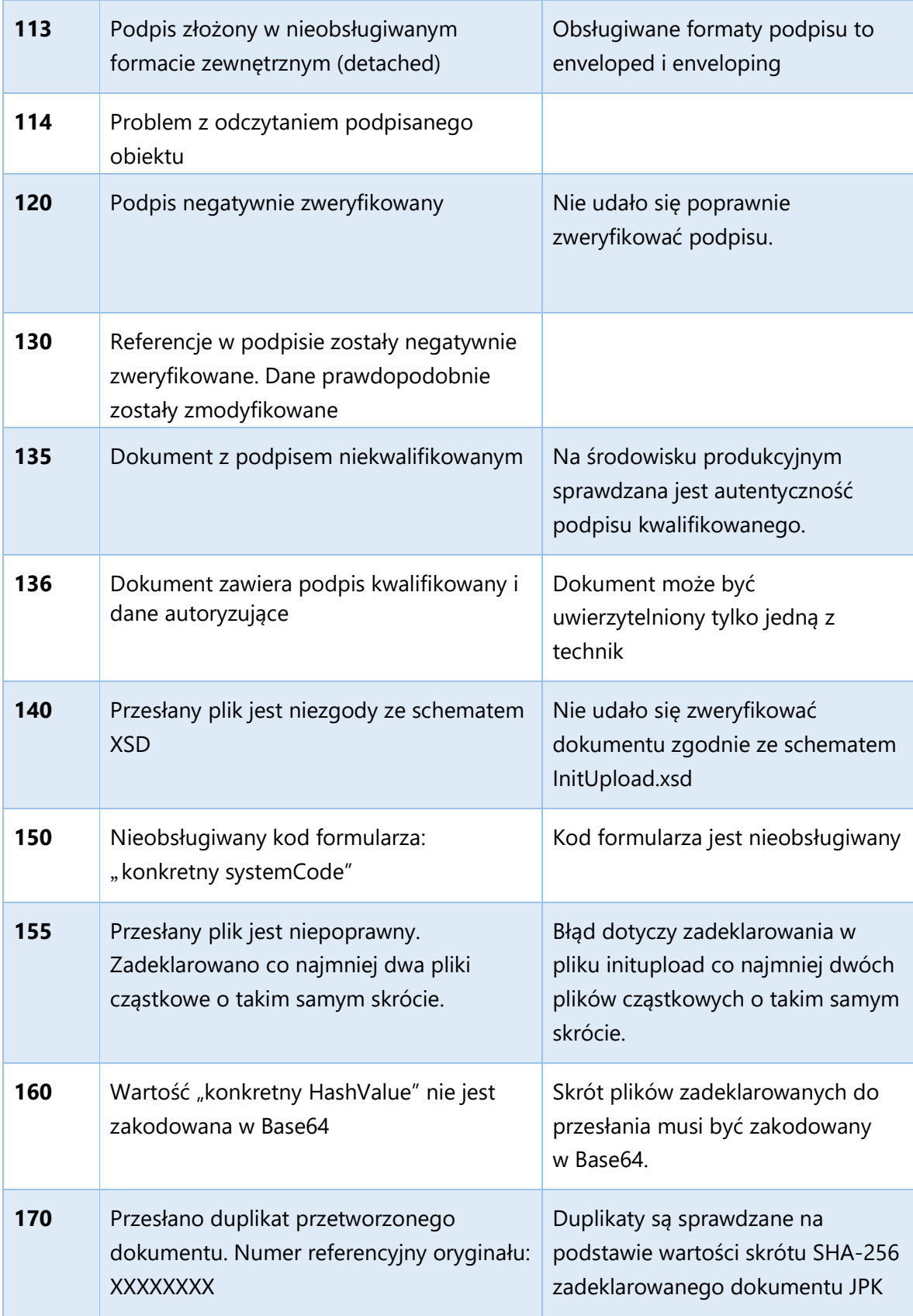

Przykład odpowiedzi:

```
{ 
  "Message": "Podpis negatywnie zweryfikowany", 
  "Code": 120, 
  "RequestId": "172dc3cc-5b97-48de-91dd-6903587cba19"
}
```
Opis struktury JSON (application/json) odpowiedzi (500 – Internal Server Error):

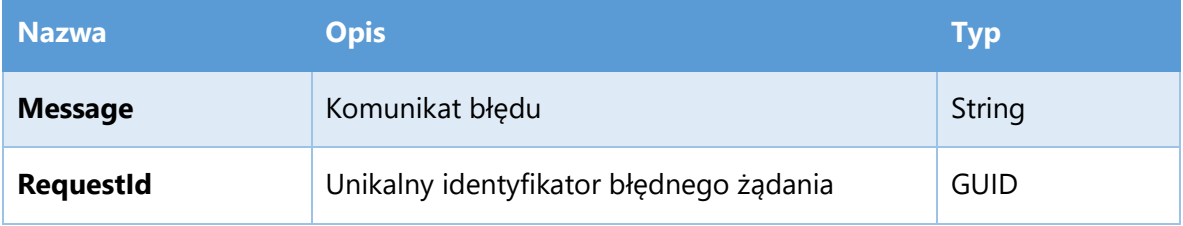

Przykład odpowiedzi:

```
{ 
 "Message": "Wewnętrzny błąd systemu ", 
 "RequestId": "172dc3cc-5b97-48de-91dd-6903587cba19"
```

```
}
```
#### Put Blob  $2.2.2$

Metoda wysyłająca zasadnicze dokumenty JPK. Jest to metoda bezpośrednio implementowana przez usługę przestrzeń magazynową Azure (Azure Storage).

Jej pełna dokumentacja dostępna jest pod adresem:

https://learn.microsoft.com/en-us/rest/api/storageservices/Put-Blob

## 2.2.2.1 Wysłanie za pomocą klienta Http

## **Adres żądania:**

https://<nazwa\_konta\_storage>.blob.core.windows.net/<reference\_number>/<nazwa \_bloba>

Pełny adres, do którego klient ma wysłać dokumenty JPK jest zwracany przez metodę InitUploadSigned. Częścią zwracanego adresu jest Shared Access Signature (SAS), jednorazowy klucz, umożliwiający klientowi na umieszczenie dokumentów we wskazanym kontenerze. Klucz SAS jest generowany jednorazowo i jest ważny w zadanych ramach czasowych i w zadanym fragmencie przestrzeni Azure Storage – zapewnia więc wysoki poziom bezpieczeństwa.

## **Metoda żądania:**

Zwracana jest przez InitUploadSigned.

## **Nagłówek żądania**

Zwracane są przez InitUploadSigned. Wykorzystywane nagłówki żądań:

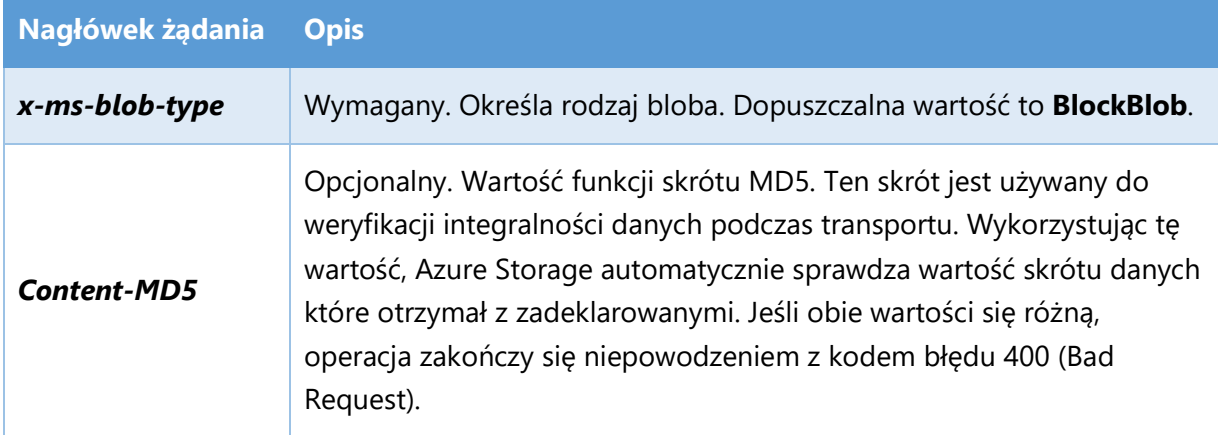

### **Treść żądania**

W treści żądania zawarty jest wysyłany plik.

Pełna dokumentacja dotycząca nagłówków żądań – i innych szczegółów interakcji z Azure Storage – dostępna jest po wskazywanym już adresem:

https://msdn.microsoft.com/en-us/library/azure/dd179451.aspx

Metoda Put Blob zwraca odpowiedzi:

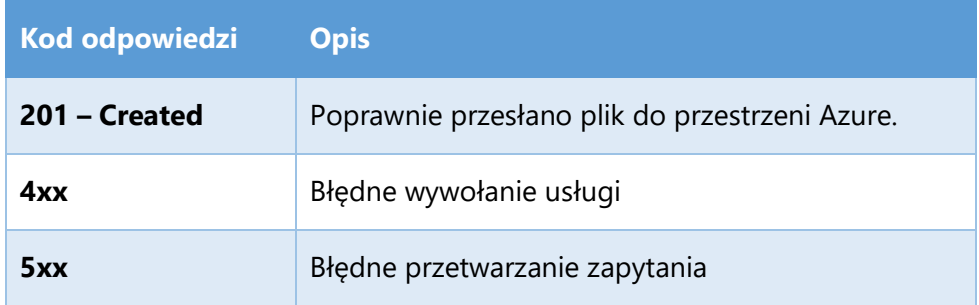

Odpowiedź (201 – Created):

Pusta zawartość odpowiedzi

Odpowiedzi 4xx oraz 5xx zwracają informację o błędzie w postaci XML (**application/xml**):

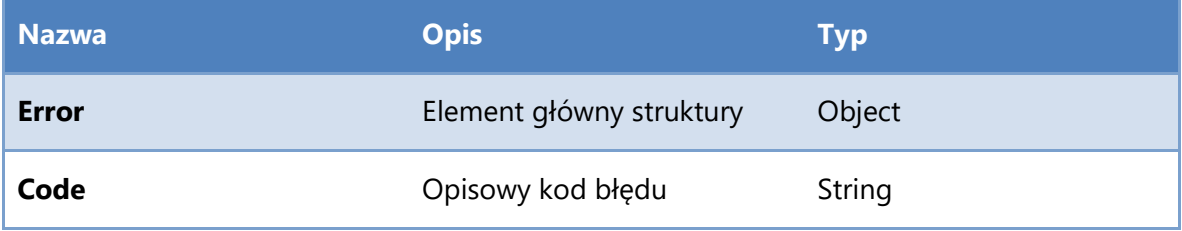

**Message String Comunikat błędu String String String String String String String String String String String String** 

Przykład:

<?xml version="1.0" encoding="utf-8"?>

<Error>

<Code>AuthenticationFailed</Code>

 <Message>Server failed to authenticate the request. Make sure the value of Authorization header is formed correctly including the signature.

RequestId:a5124e1c-0001-0056-06b3-ddc62c000000

Time:2016-07-14T09:40:13.7833645Z</Message>

 <AuthenticationErrorDetail>SAS identifier cannot be found for specified signed identifier</AuthenticationErrorDetail>

</Error>

#### $2.2.2.2$ Wysłanie za pomocą SDK

Dostępne implementacje: .NET, Node.js, Java, C++, PHP, Ruby, Python, iOS, Xamarin.

https://azure.microsoft.com/en-gb/documentation/articles/storage-dotnet-how-to-use-blobs/

Przykład:

### **Wiadomość zwrócona przez InitUploadSigned:**

{

"ReferenceNumber": "d8cb2f0f014381ab000000b012f8a3d6",

"TimeoutInSec": 900,

"RequestToUploadFileList": [

{

"BlobName": "b42748d3-0660-4d81-afc2-3c250fbcdbef",

"FileName": "jpk\_vat\_100.xml.zip.aes",

"Url":

"https://taxdocumentstorage10tst.blob.core.windows.net/d8cb2f0f014381ab000000b012f8a3d6/b42748d3- 0660-4d81-afc2-3c250fbcdbef?sv=2015-07- 08&sr=b&si=d8cb2f0f014381ab000000b012f8a3d6&sig=2y%2BZ3cjcyBbBnCM6Mw9a4EPN2KA%2B01k

gf9fro%2FK6Xgw%3D",

```
 "Method": "PUT",
```

```
 "HeaderList": [
```

```
 { "Key": "Content-MD5", "Value": "eXkPLHMM+dHB5GCFoeAvsA==" },
```

```
 { "Key": "x-ms-blob-type", "Value": "BlockBlob" }
```

```
 ] 
 }
```
}

#### **Wysyłka pliku w .NET:**

```
var absoluteUri = 
"https://taxdocumentstorage10tst.blob.core.windows.net/d8cb2f0f014381ab000000b012f8a3d6/b4
2748d3-0660-4d81-afc2-3c250fbcdbef"; 
var sas = "sv=2015-07-
08&sr=b&si=d8cb2f0f014381ab000000b012f8a3d6&sig=2y%2BZ3cjcyBbBnCM6Mw9a4EPN2KA%2B01kgf9fro%
2FK6Xgw%3D"; 
var blob = new CloudBlockBlob(new Uri(absoluteUri), new StorageCredentials(sas));
using (var stream = new FileStream("jpk_vat_100-01.xml.zip.aes", FileMode.Open))
       { 
            blob.UploadFromStream(stream); 
       }
```
#### FinishUpload  $2.2.3$

Metoda kończąca sesję. Jej wywołanie jest warunkiem koniecznym prawidłowego zakończenia procedury wysyłania dokumentów. Sprawdzane są wtedy wymagane pliki używając nazwy i MD5 wartości zadeklarowanych w InitUploadSigned. Brak jej wywołania jest tożsamy z uznaniem, że sesja została przerwana.

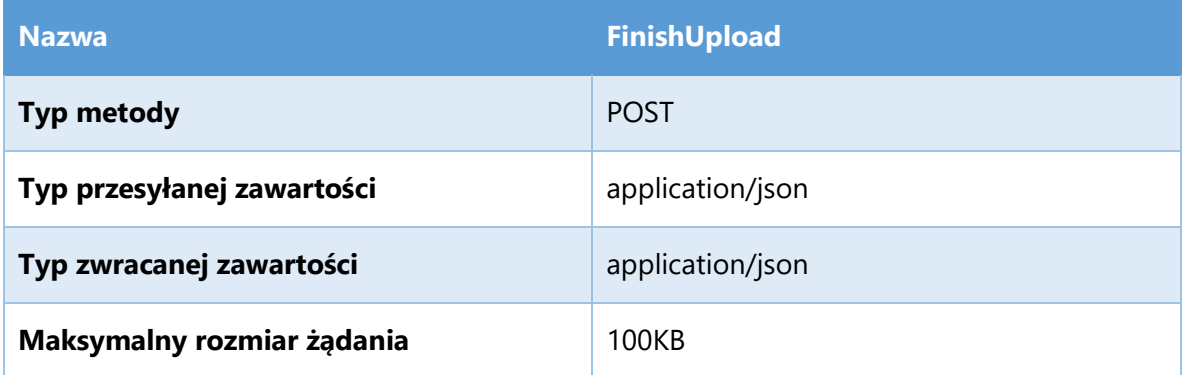

Opis struktury JSON (application/json) stanowiącego zawartość żądania (message body):

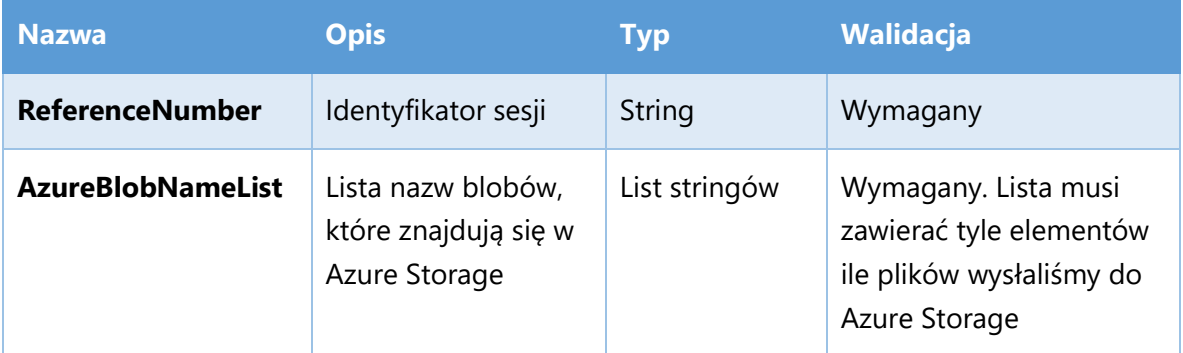

Przykład:

{

"ReferenceNumber": "e8505c4703e5fd5b000000b04bc6f43f"

```
 "AzureBlobNameList": [ 
   "d1eadd0e-ccd5-44ab-85e7-2f2a552e7f17", 
   "5c3ceb5f-8c5d-4720-9005-7c7d1d88f121" 
  ], 
}
```
Metoda FinishUpload zwraca trzy typy odpowiedzi:

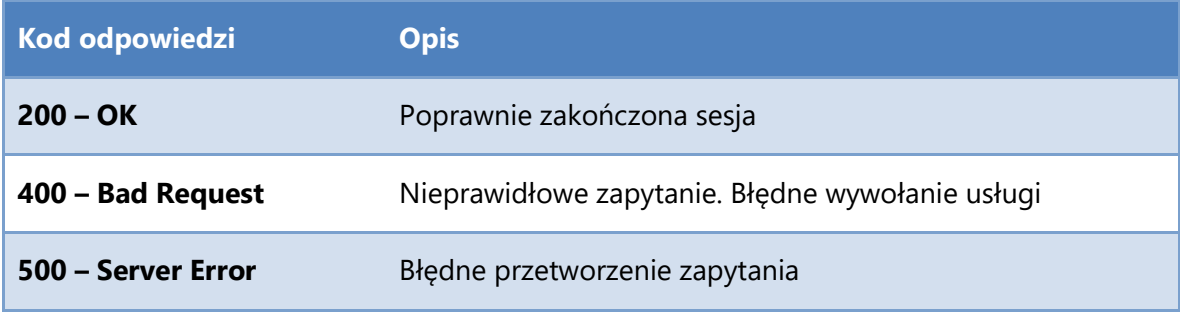

Odpowiedź (200 – OK):

Pusta zawartość odpowiedzi

Opis struktury JSON (application/json) odpowiedzi (400 – Bad Request):

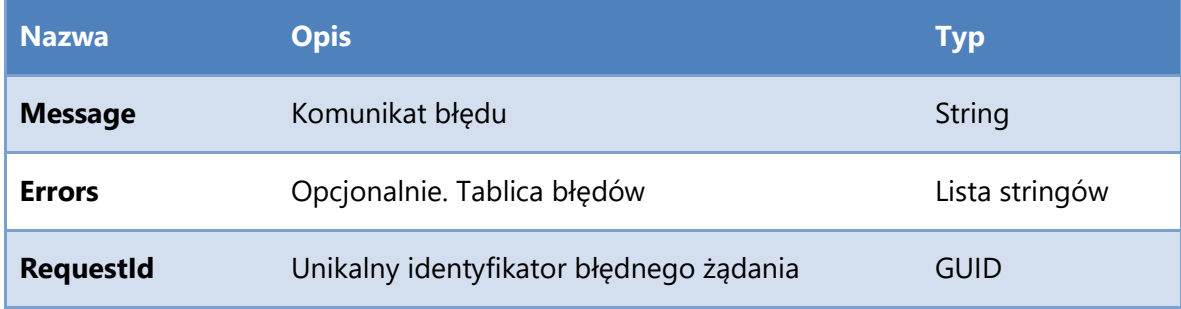

Przykład:

"Message": "Żądanie jest nieprawidłowe"

"Errors": "['Reference number jest wymagany']"

"RequestId": "172dc3cc-5b97-48de-91dd-6903587cba19"

}

{

Opis struktury JSON (application/json) odpowiedzi (500 – Internal Server Error):

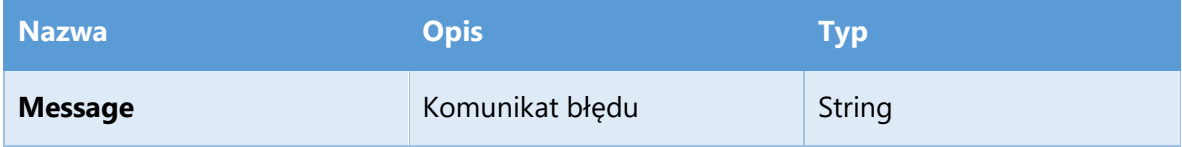

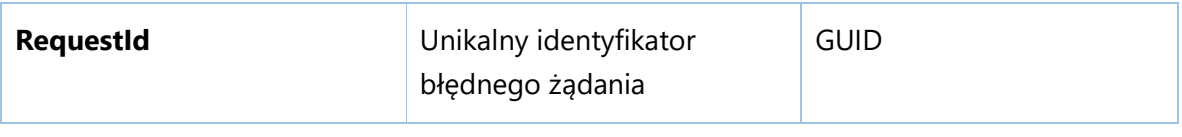

Przykład:

{

```
 "Message": "Wewnętrzny błąd systemu ",
```

```
 "RequestId": "172dc3cc-5b97-48de-91dd-6903587cba19"
```

```
}
```
#### $2.2.4$ **Status**

Metoda zwraca Urzędowe Potwierdzenie Odbioru wysłanych dokumentów. Metoda ta jest częścią API dla klientów, dostępną z tej samej usługi co inne metody.

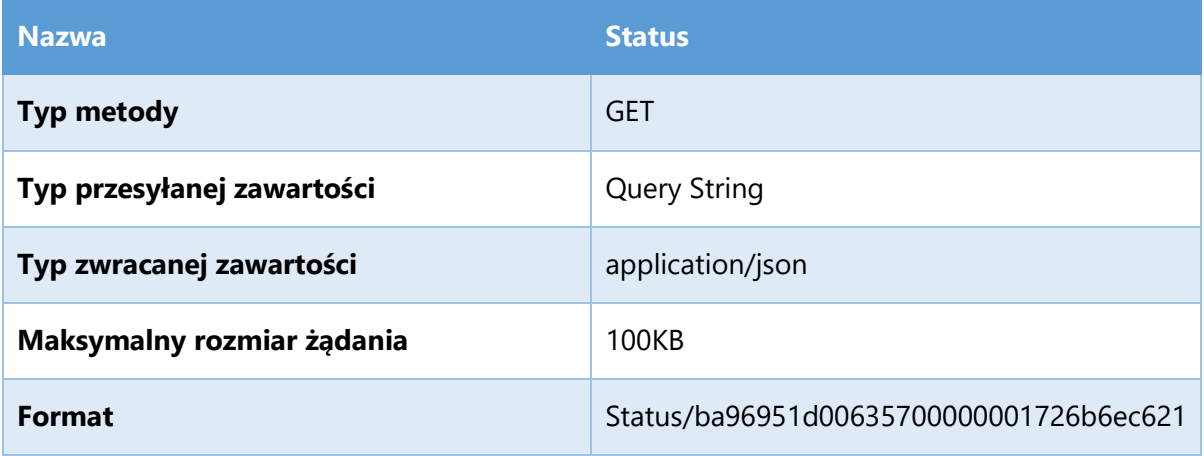

Opis przesyłanego parametru

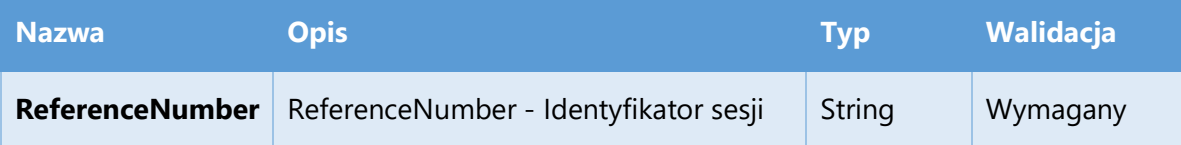

Metoda Status zwraca trzy typy odpowiedzi:

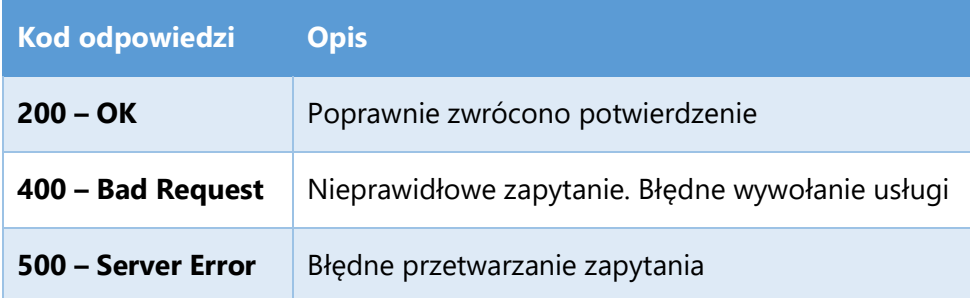

Opis struktury JSON (application/json) poprawnej odpowiedzi (200 – OK):

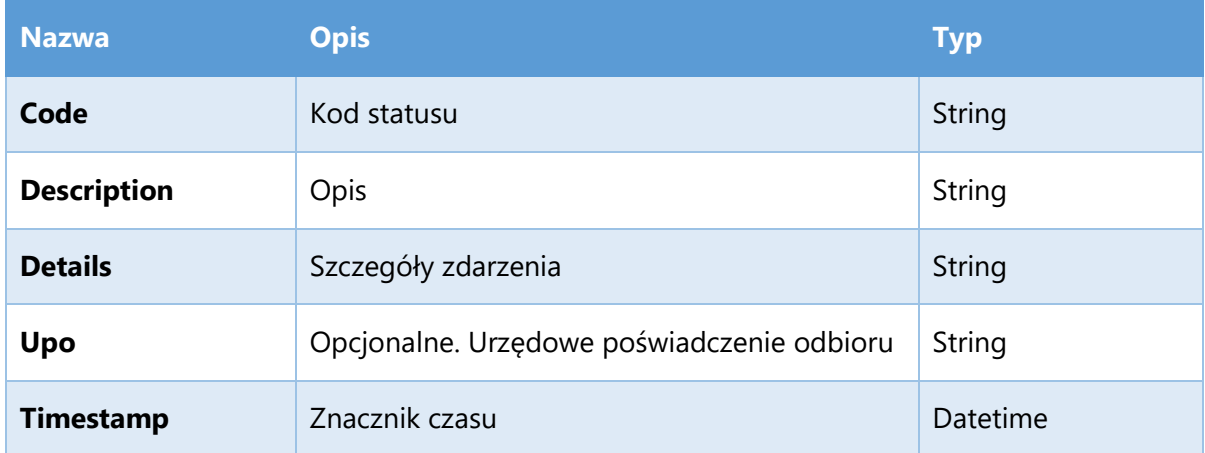

Przykład:

{ "Code": 300, "Description": "Nieprawidłowy numer referencyjny", "Upo": "" "Details": "" "Timestamp": "2016-06-17T09:37:40.773976+00:00"

}

### **Lista statusów:**

Poniższa tabela prezentuje kody statusów wraz z ich opisami zwracanych w poprawnej odpowiedzi przez metodę Status. Statusy są pogrupowane w poniższy sposób:

1xx – Kody określające sytuacje związane ze stanem sesji (np. rozpoczęta, wygasła)

2xx – Kody określające prawidłowe zakończenie procesu przetwarzania dokumentu

3xx – Kody informujące o fazie przetwarzania dokumentu

4xx – Kody określające niewłaściwe zakończenie procesu przetwarzania dokumentu

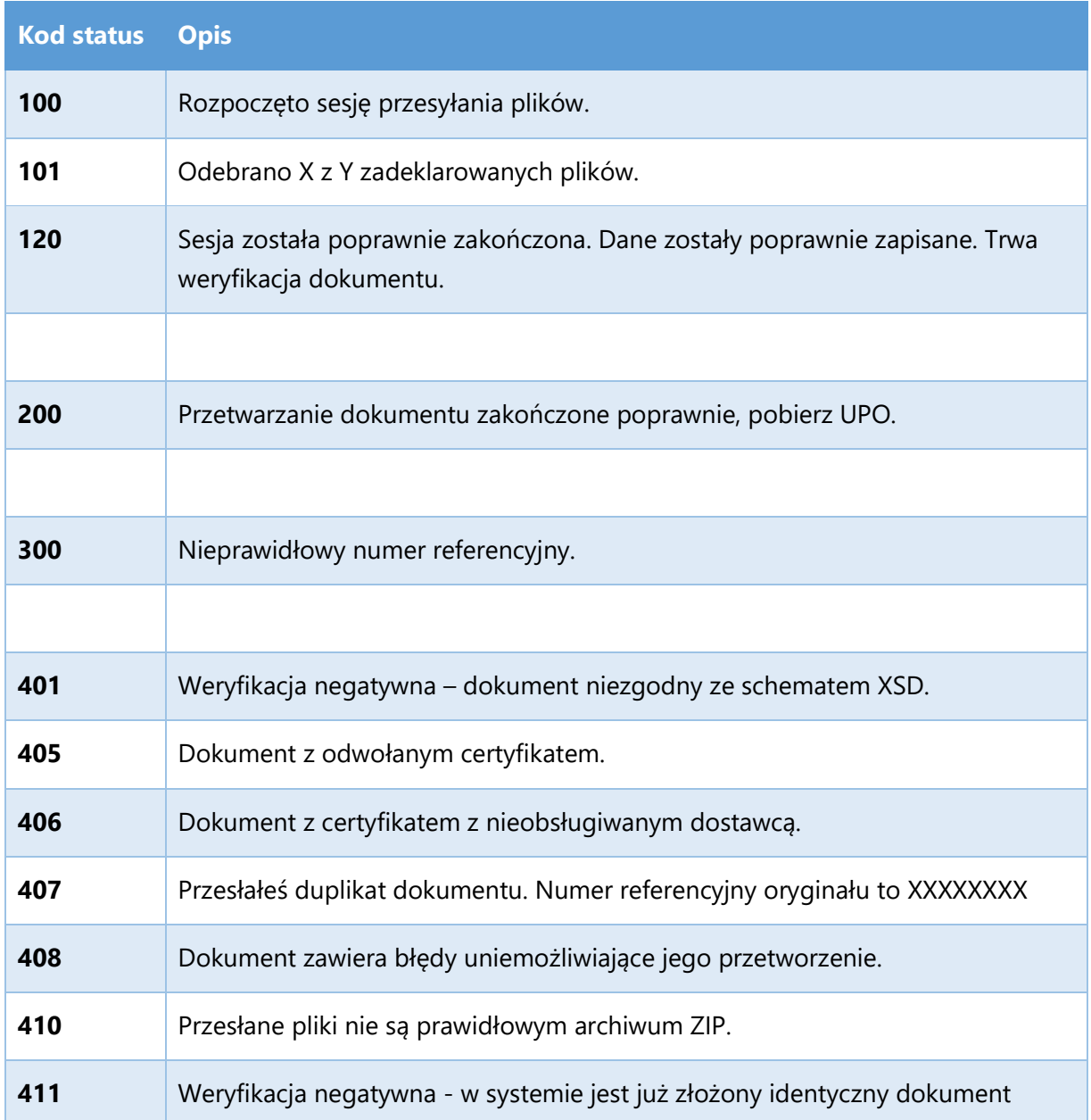

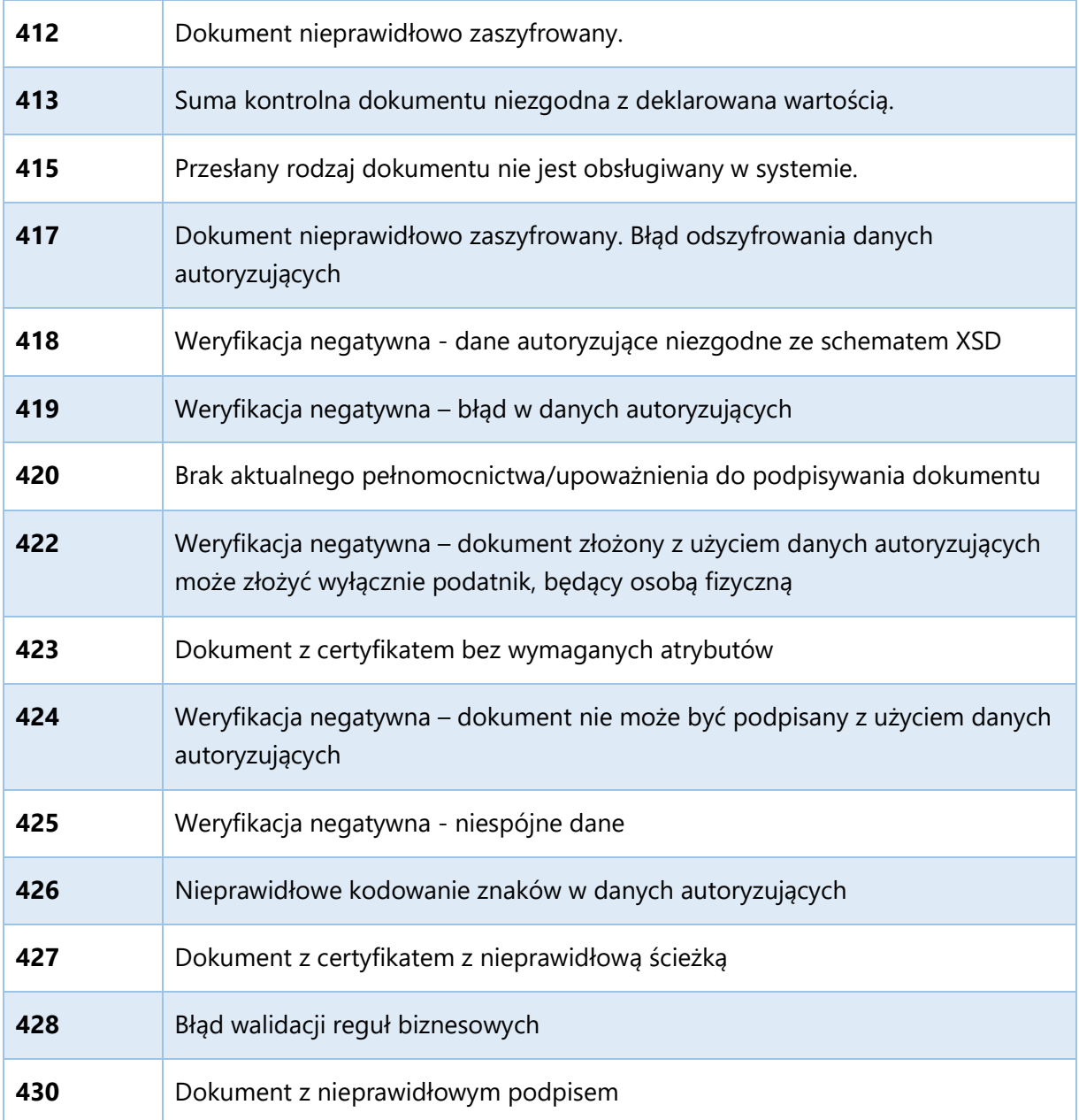

Opis struktury JSON (application/json) odpowiedzi (400 – Bad Request):

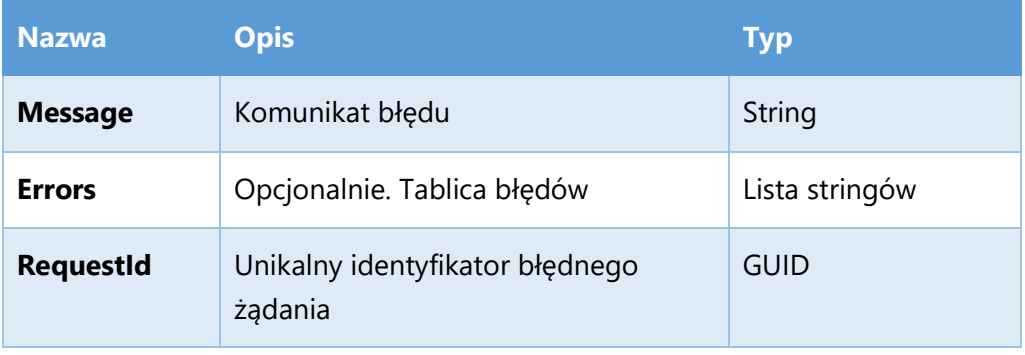

## Przykład:

```
{ 
 "Message": "Żądanie jest nieprawidłowe", 
 "RequestId": "172dc3cc-5b97-48de-91dd-6903587cba19"
}
```
Opis struktury JSON (application/json) odpowiedzi (500 – Internal Server Error):

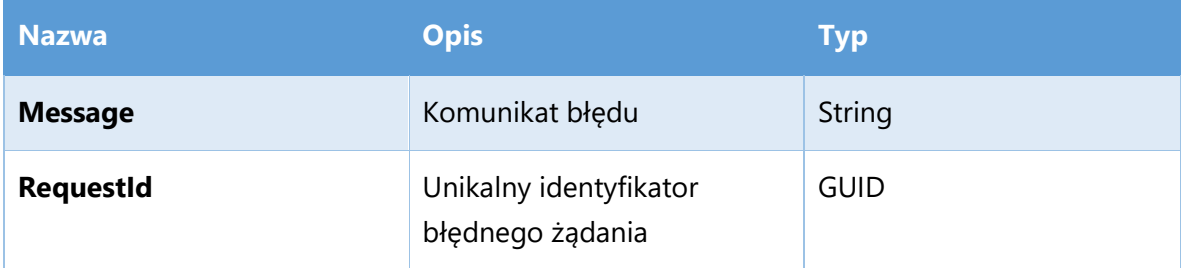

Przykład:

{

"Message": "Wewnętrzny błąd systemu ",

"RequestId": "172dc3cc-5b97-48de-91dd-6903587cba19"

}